# **Material de Banco de Dados** *Release 2018*

**Rodrigo Dornel**

**out 30, 2018**

# Sumário

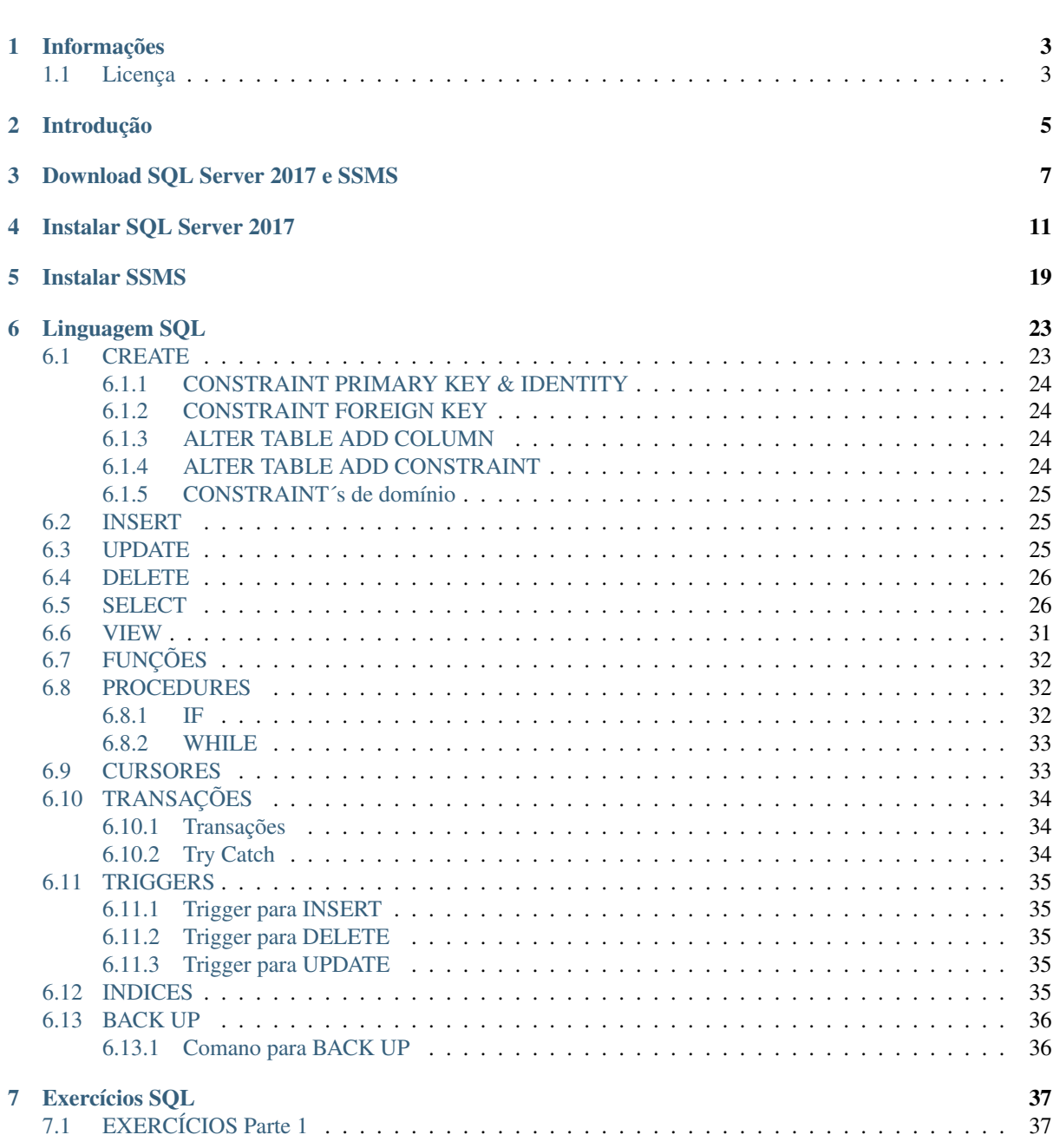

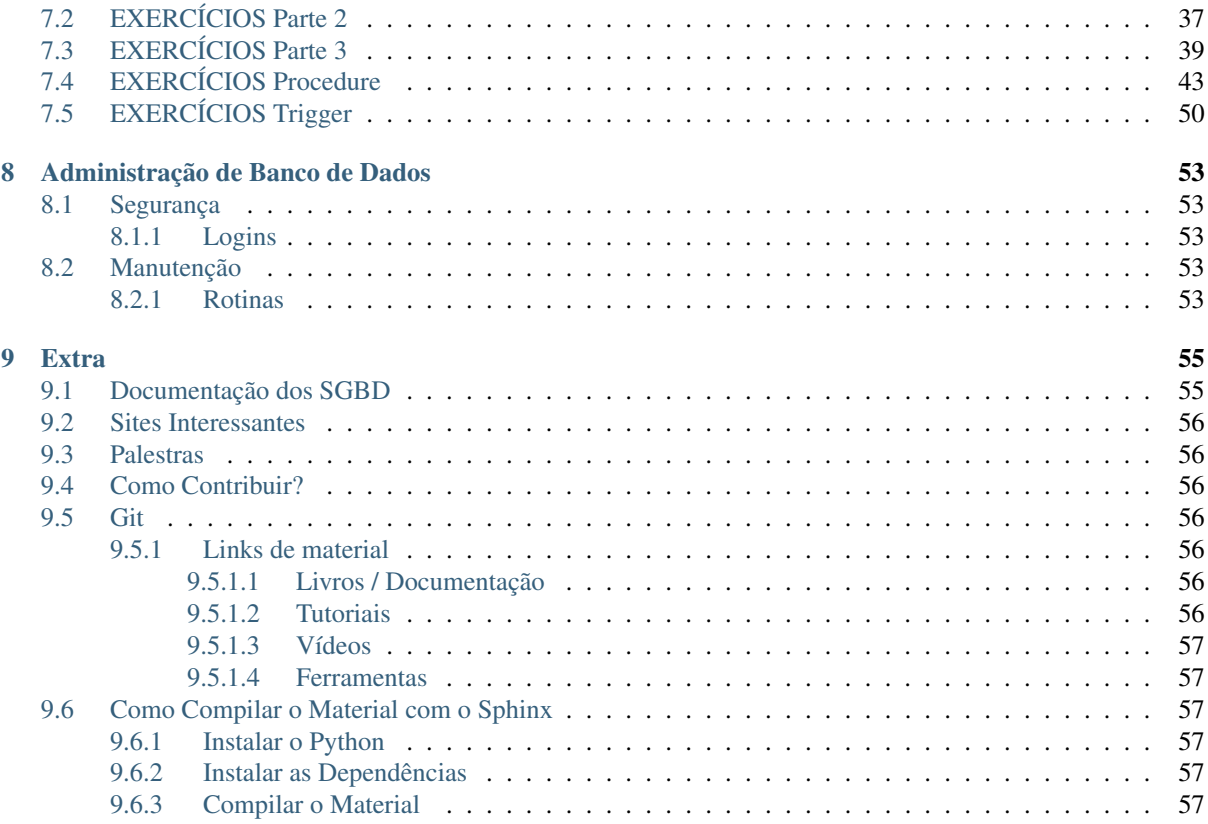

Bad programmers worry about the code. Good programmers worry about data structures and their relationships.

—Linus Torvalds

# Informações

# <span id="page-6-1"></span><span id="page-6-0"></span>**1.1 Licença**

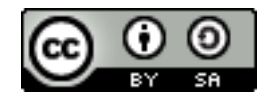

Este trabalho está licenciado sob a Licença Creative Commons Atribuição-CompartilhaIgual 4.0 Internacional. Para ver uma cópia desta licença, visite [http://creativecommons.org/licenses/by-sa/4.0/.](http://creativecommons.org/licenses/by-sa/4.0/)

# Introdução

<span id="page-8-0"></span>Este material será usado dentro da disciplina de Banco de Dados do professor Rodrigo Dornel.

Todo material será desenvolvido durante o ano letivo com a colaboração dos alunos.

Todo e qualquer conteúdo incluído dentro deste material será avaliado antes de ser publicado.

Todo e qualquer texto, imagem, vídeo ou ainda qualquer conteúdo externo deverá ser referenciado, citando o autor ou proprietário do conteúdo.

## Download SQL Server 2017 e SSMS

<span id="page-10-0"></span>Estando logado com o seu usuário no site da UNIVILLE, selecione a opção "espaço Aluno", e então "Downloads Softwares Microsoft" conforme imagem abaixo:

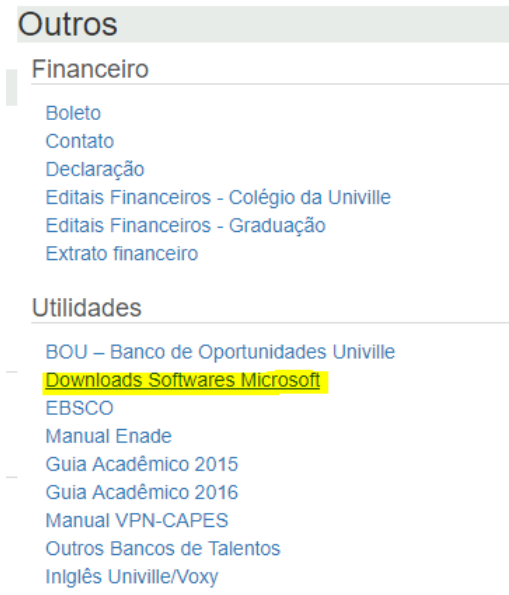

Em seguida, logue com as suas credenciais da Univille:

Ao entrar no site da Microsoft, Selecione o "SQL Server 2017 Developer" conforme marcado na imagem a seguir.

Depois disso, selecione o seu idioma de preferência e prossiga selecionando "Adicionar ao carrinho".

Após isso, insira seu nome, sobrenome e seu e-mail da Univille nos campos solicitados e clique em "Prosseguir com o pedido".

Na tela seguinte, Clique em download.

E novamente, clique em download abaixo do SQL Server 2017 Developer.

Salve o arquivo e espere o término do mesmo. Pode demorar um pouco dependendo da velocidade da sua conexão de internet. O tamanho aproximado é de 1.6GB.

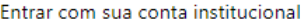

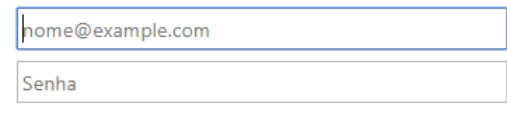

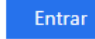

#### Exemplo: nome\_de\_usuário@domínio

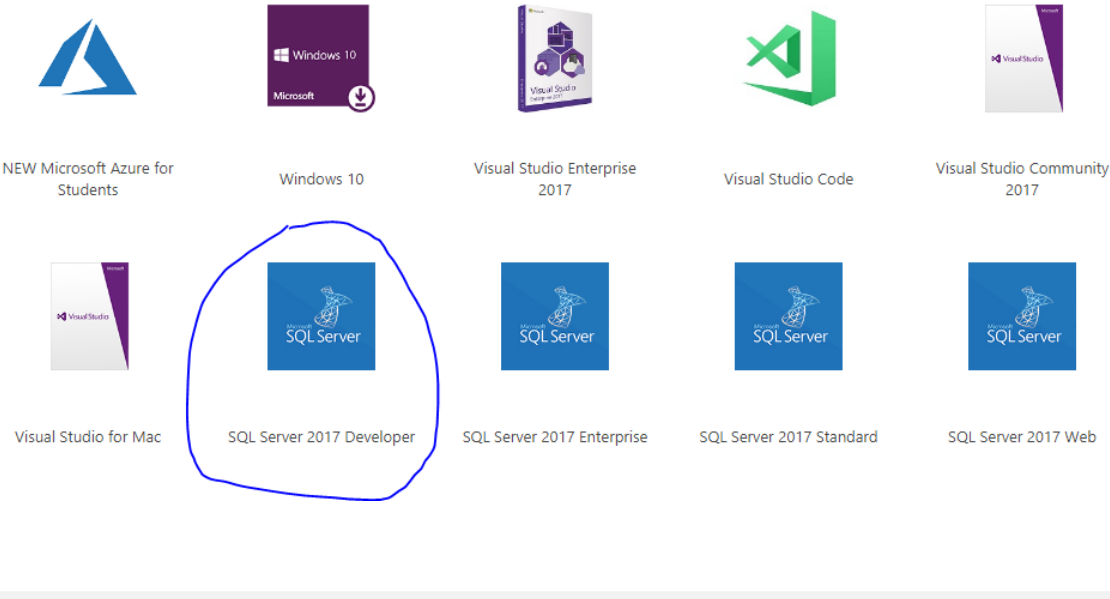

- SQL Server 2017 Developer

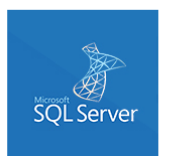

SQL Server Developer edition lets developers build any kind of application on top of SQL Server. It includes all the functionality of<br>Enterprise edition, but is licensed for use as a development and test system, not as a p choice for people who build and test applications.

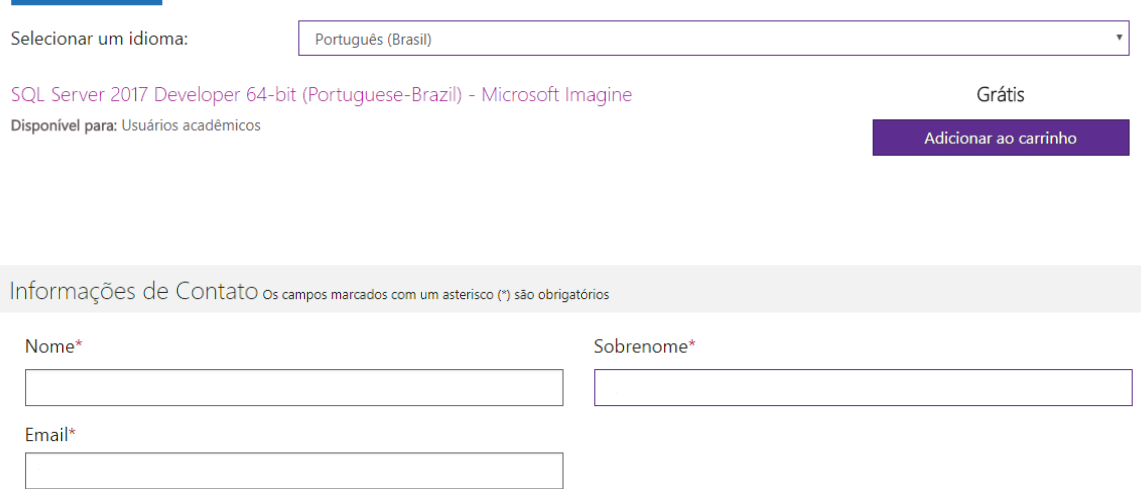

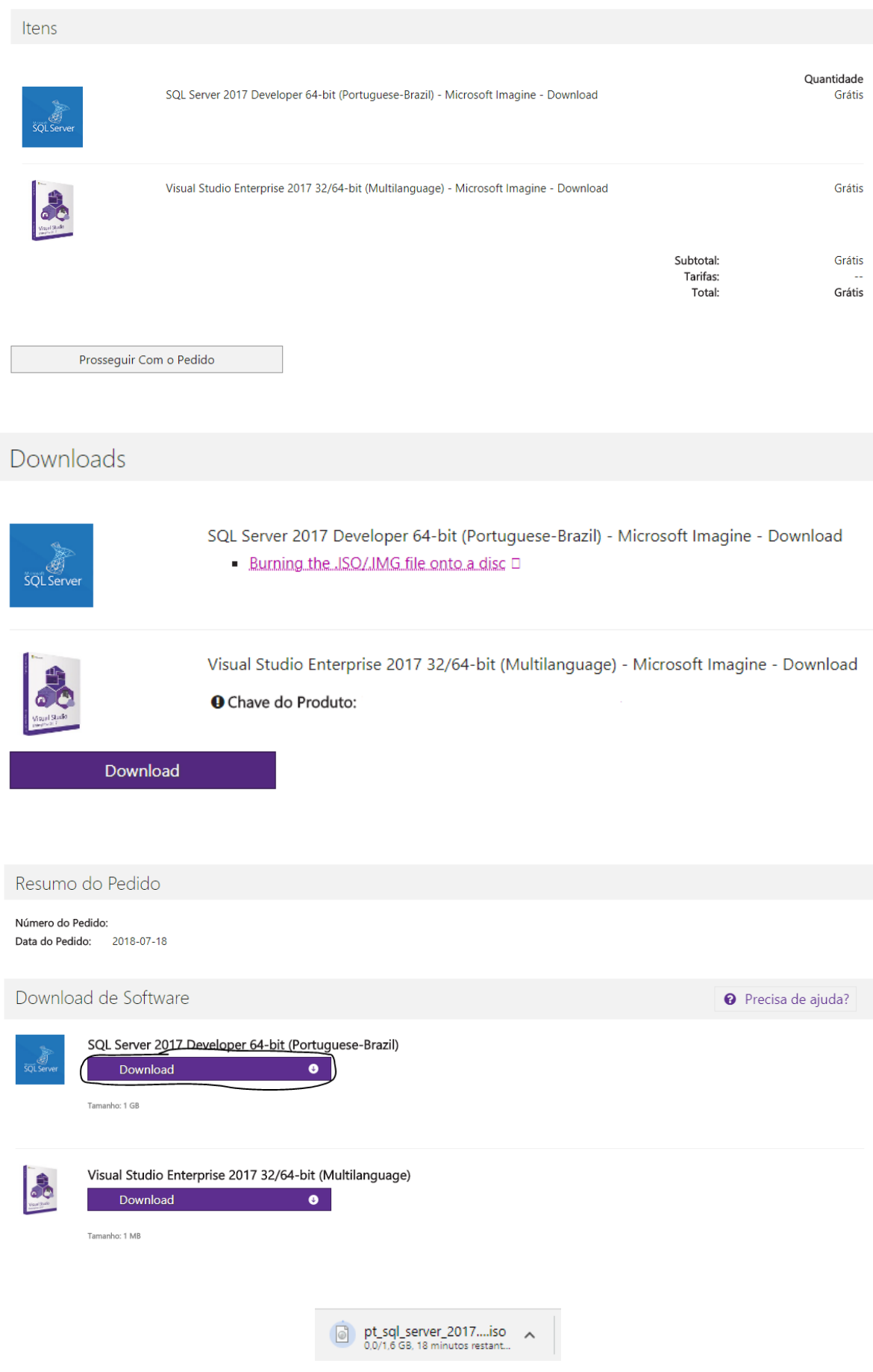

Concluindo essa etapa, vamos para o download do SQL Server Management Studio(SSMS). Entre nesse link: <https://www.microsoft.com/pt-br/sql-server/sql-server-downloads> E clique em "Faça download do SQL Server Management Studio (SSMS)".

#### Ferramentas

Faça download do SQL Server Management Studio  $(SSMS)$ Faça download do SQL Server Data Tools (SSDT) > Faça download do Data Migration Assistant > Faça download do SQL Server Migration Assistant para Oracle > Faça download do SQL Operations Studio >

Na tela seguinte, clique em "Baixar o SQL Server Management Studio 17.7".

# **Baixar o SQL Server Management Studio (SSMS)**

固 13/06/2018 • 9 15 minutos para ler • Colaboradores Q <sup>+</sup> (M)

ESTE TÓPICO APLICA-SE AO: ♥ SQL Server ♥ Banco de Dados SQL do Azure ♥ SQL Data Warehouse do Azure <sup>8</sup> Parallel Data Warehouse

O SSMS é um ambiente integrado para gerenciar gualguer infraestrutura de SQL, do SQL Server para o Banco de Dados SQL do Microsoft Azure. O SSMS fornece ferramentas para configurar, monitorar e administrar instâncias do SQL. Use o SSMS para implantar, monitorar e atualizar os componentes da camada de dados usados pelos seus aplicativos, além de construir consultas e scripts.

Use o SQL Server Management Studio (SSMS) para consultar, criar e gerenciar seus bancos de dados e data warehouses, independentemente de onde estiverem - no computador local ou na nuvem.

#### O SSMS é gratuito!

O SSMS 17.X é a última geração do SQL Server Management Studio e é compatível com o SQL Server 2017

**17.7** Baixar o SQL Server Management Studio 17.7

<u>(V) Baixar o pacote de atualização do SQL Server Management Studio 17.7 (atualiza o 17.x para o</u>

Esse arquivo tem aproximadamente 850MB.

Após o finalização do download, vamos para a instalação do SQL Server.

# Instalar SQL Server 2017

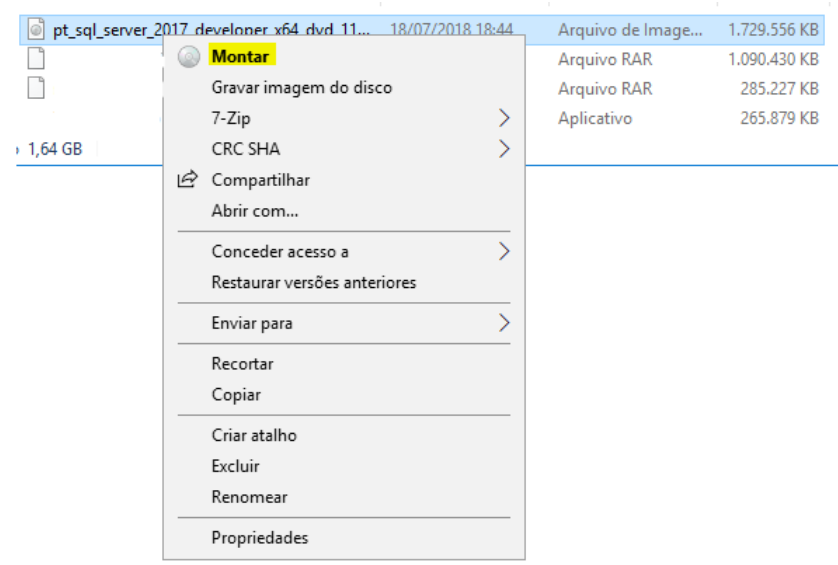

<span id="page-14-0"></span>Para dar início à instalação, Clique com o botão direito no arquivo e clique em montar.

Clique em setup:

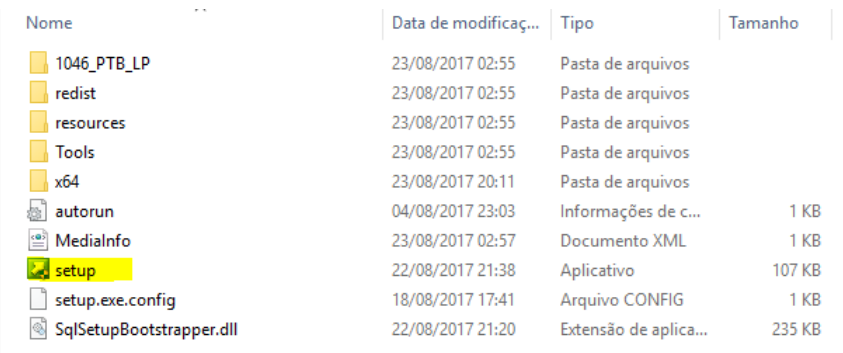

Espere até aparecer uma janela(pode demorar um pouco), após isso, clique em instalação e depois em "Nova

instalação autônoma".

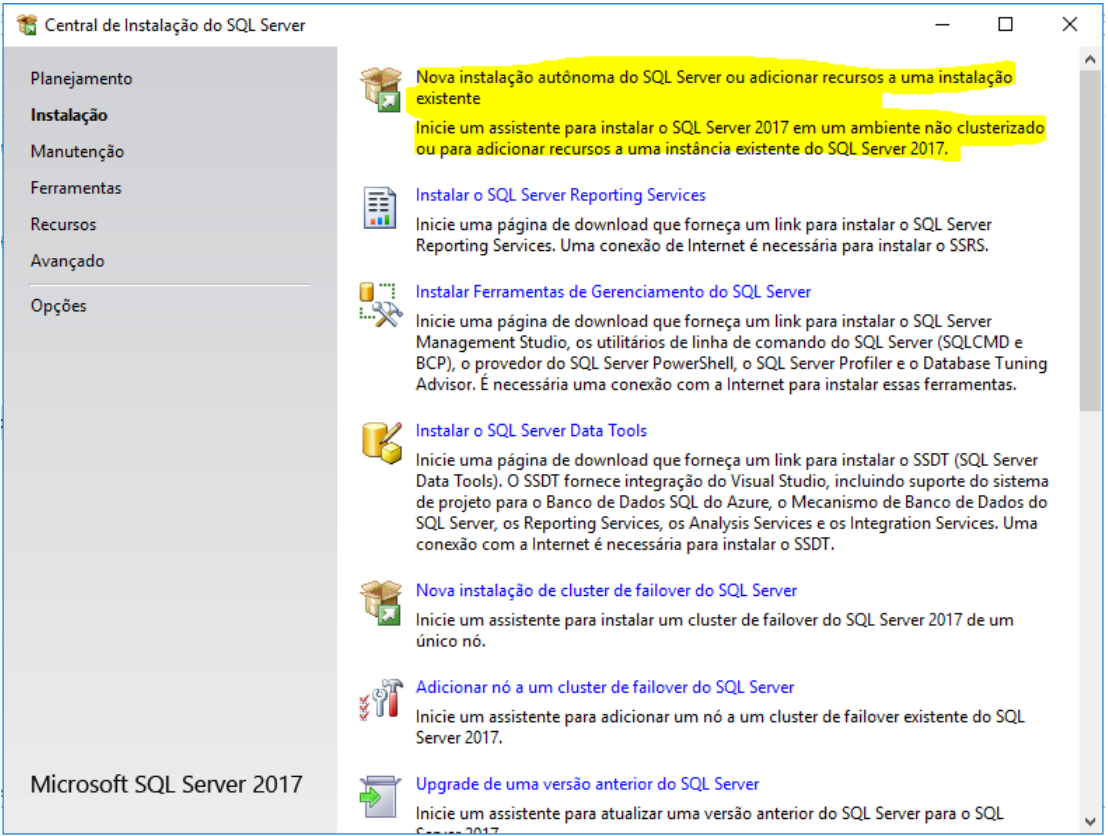

Deixe a opção "Developer" marcada e clique em avançar.

Após isso, selecione a caixa "Aceito os termos de licença" e clique em avançar.

Espere a conclusão da operação e clique em avançar.

Na seguinte tela, selecione os recursos que você deseja e clique em avançar.

Agora, dê um nome a instância do SQL Server.

Nessa parte, altere as configurações de sua preferência e clique em avançar.

Agora, clique em Adicionar usuário atual e depois em avançar.

Será fornecido agora um overview de todas as suas configurações, verifique se está de acordo e clique em Instalar.

Está sendo instalado o SQL Server agora, espere até o término.

Com isso concluímos a instalação do SQL Server.

Agora tem a instalação do SSMS.

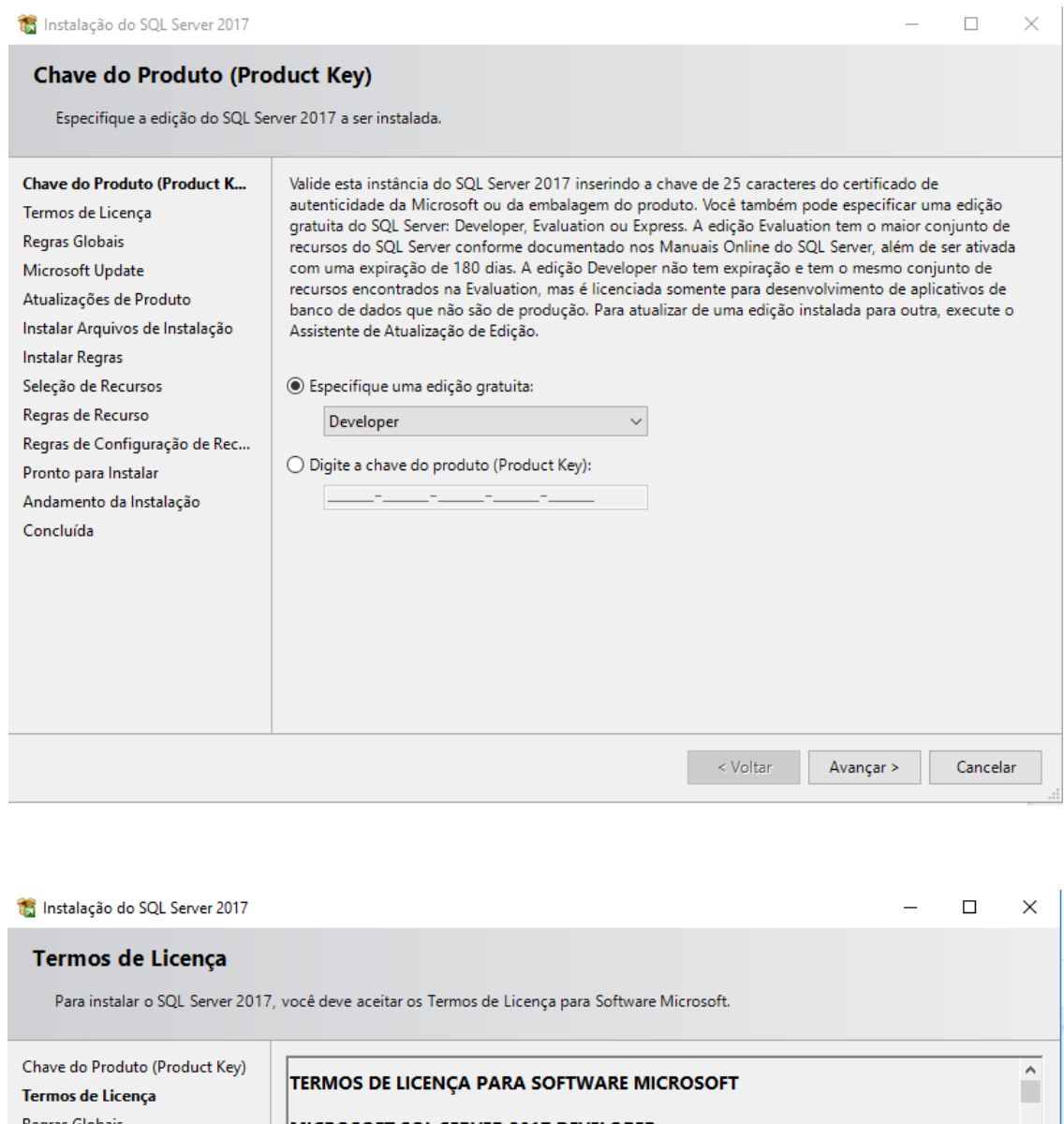

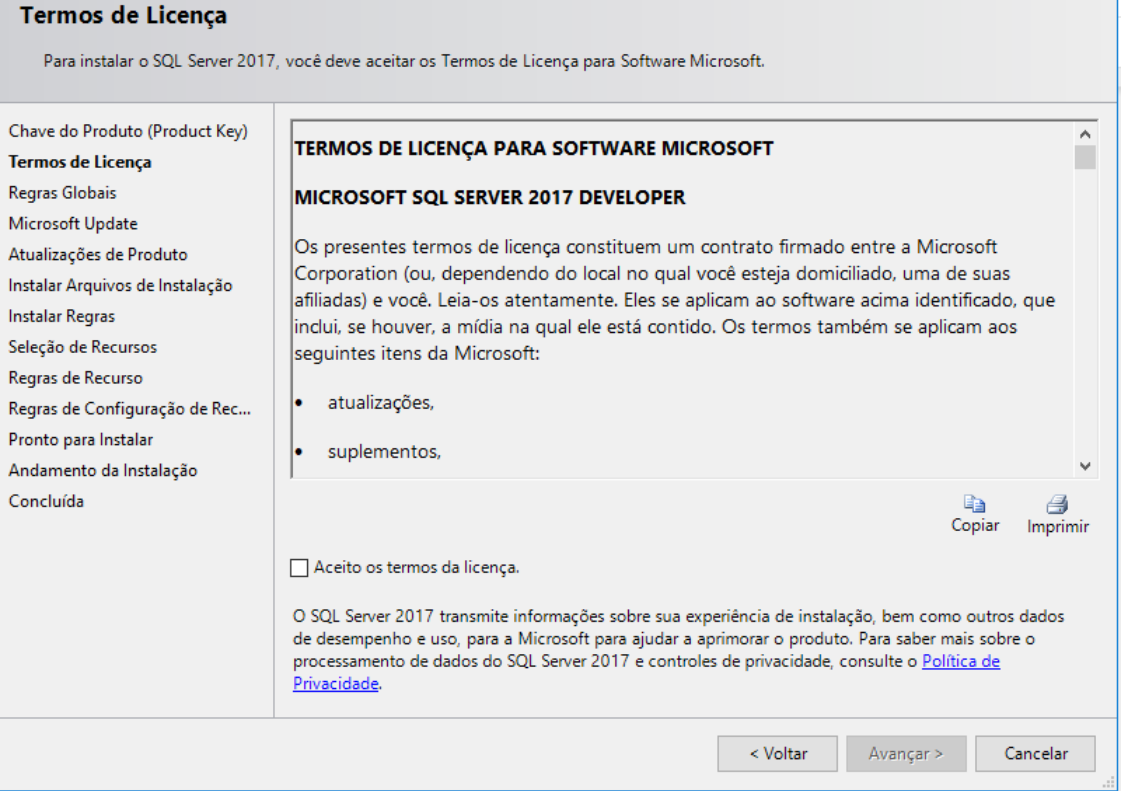

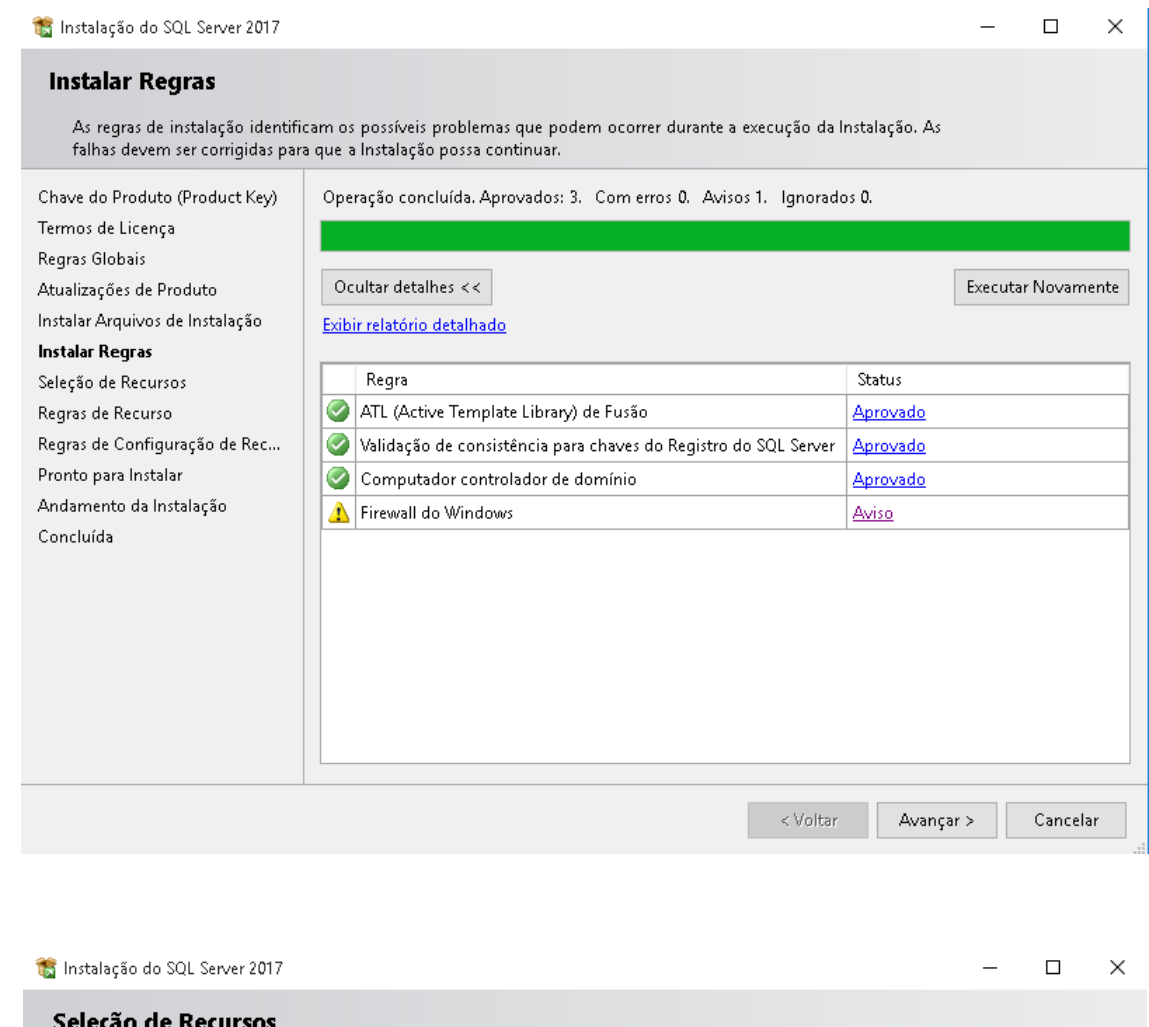

Selecione os recursos Developer a serem instalados.

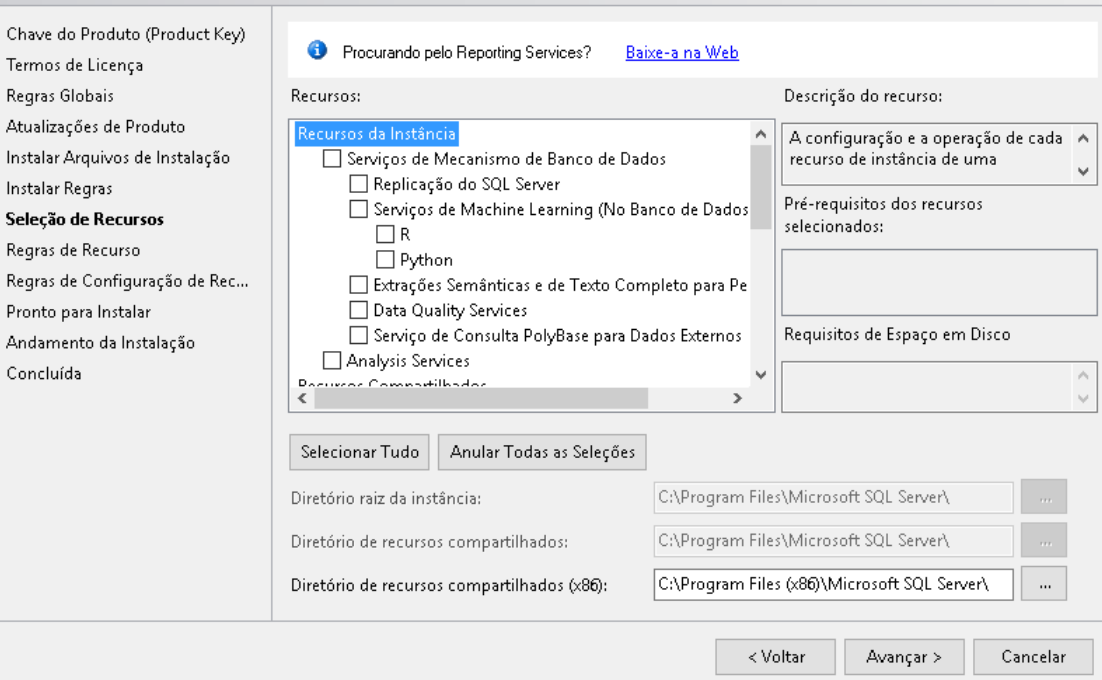

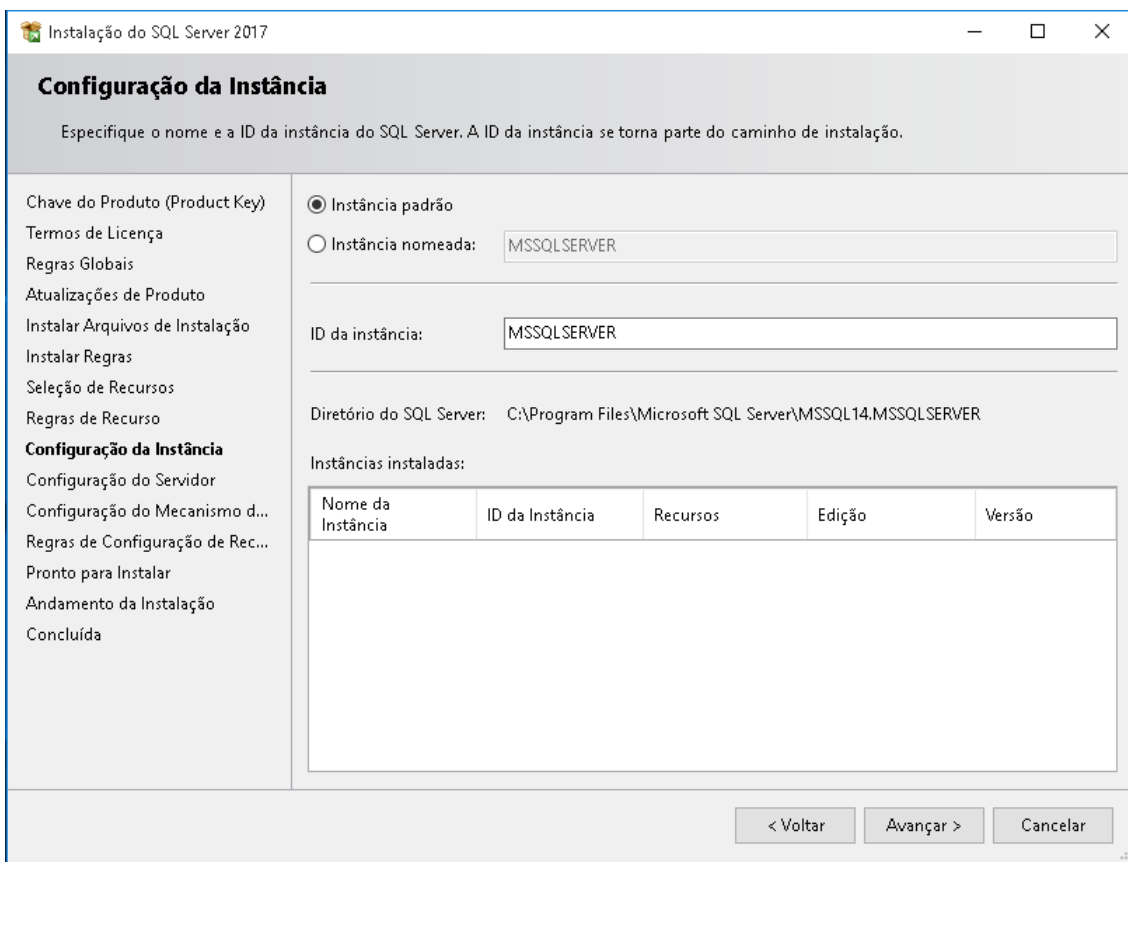

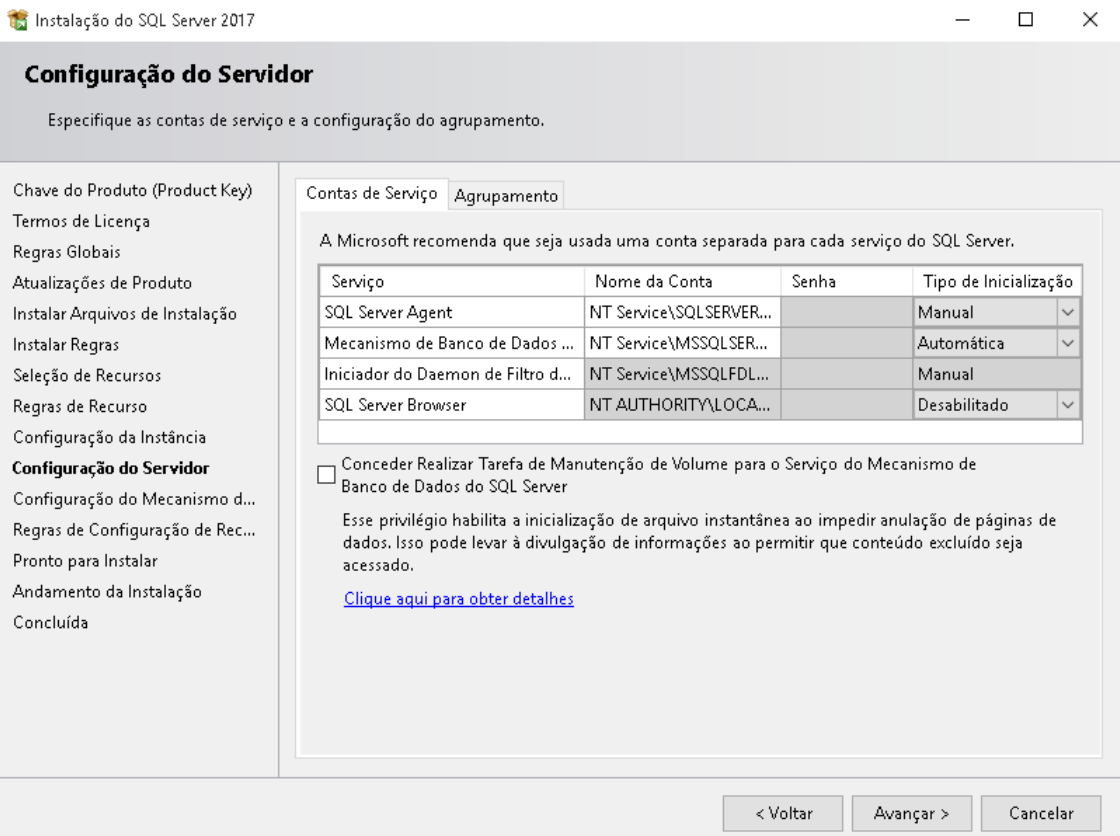

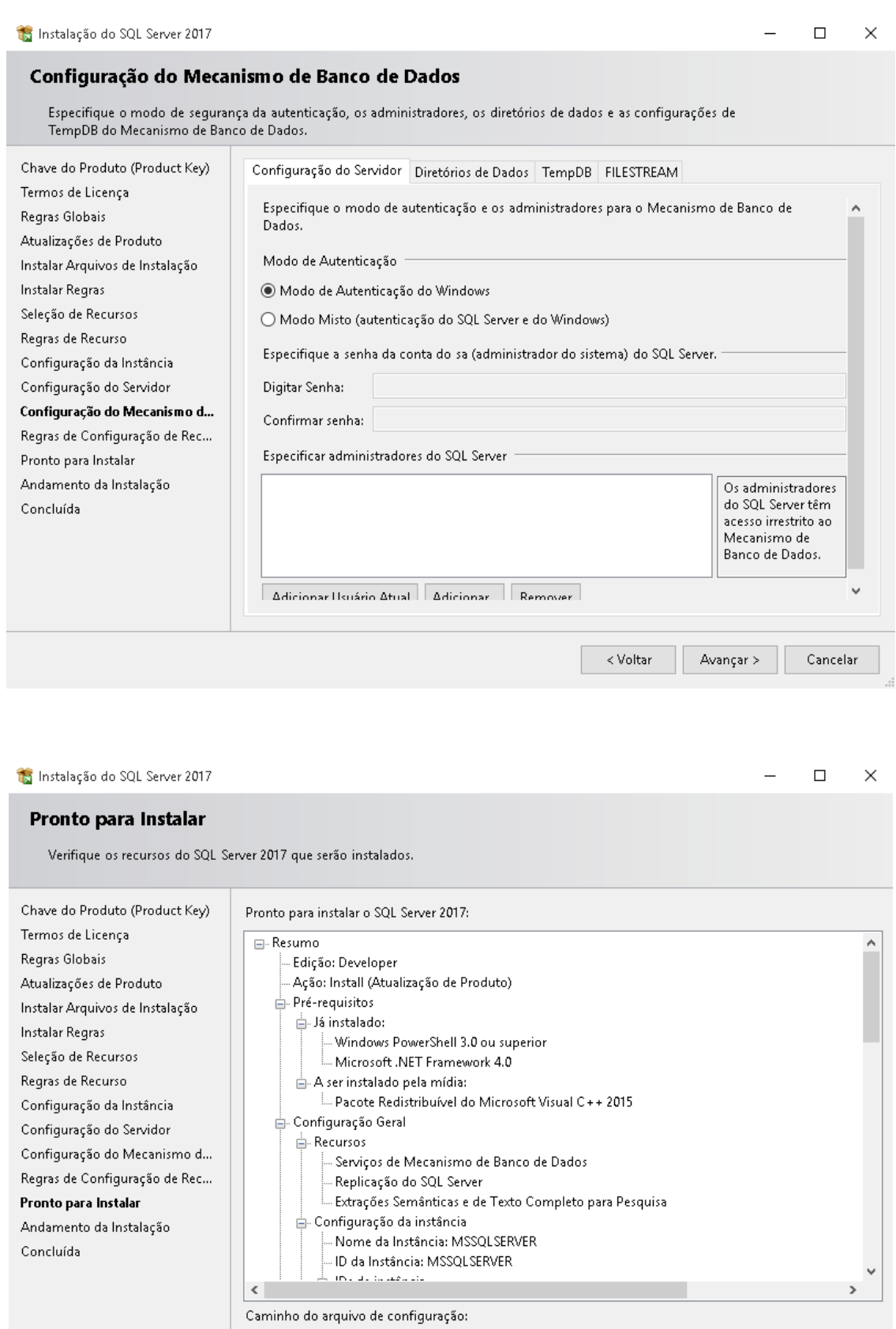

Instalar

Cancelar

C:\Program Files\Microsoft SQL Server\140\Setup Bootstrap\Log\20180727\_101934\ConfigurationFile.ini

 $\overline{\langle$  Voltar

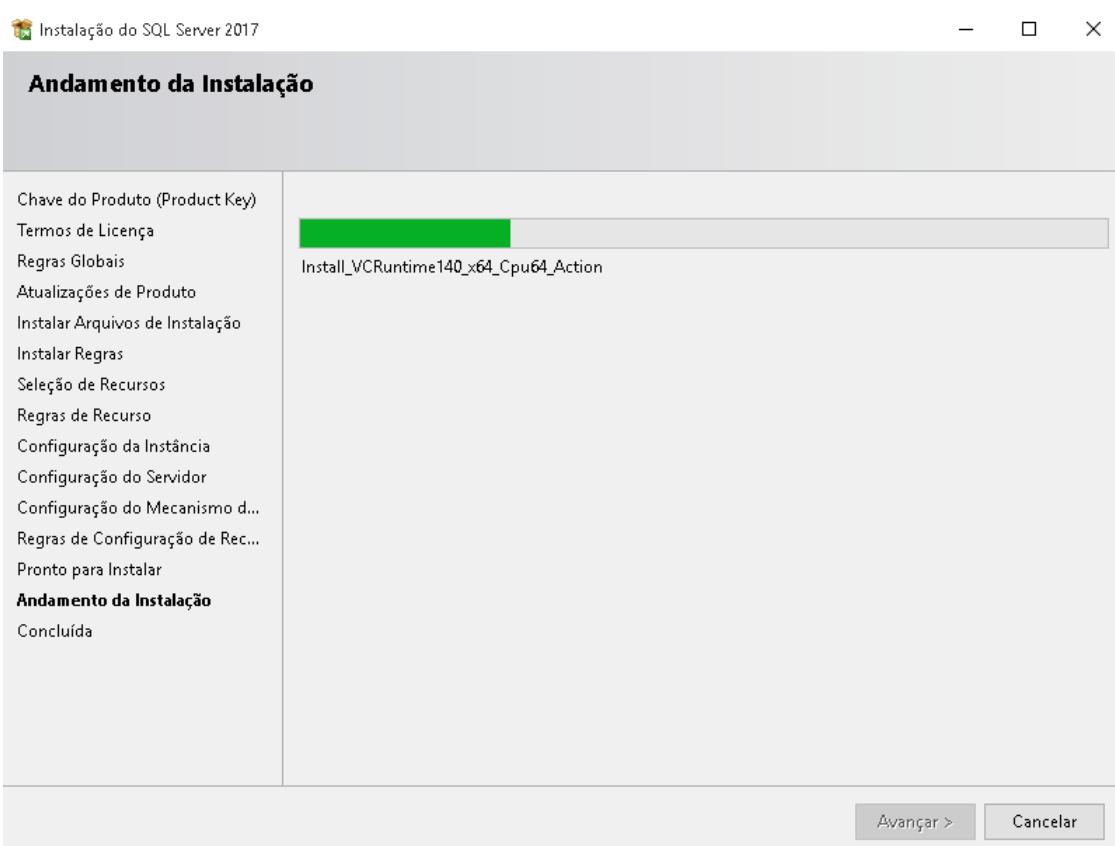

# Instalar SSMS

#### <span id="page-22-0"></span>Abra o arquivo SSMS-Setup-PTB.

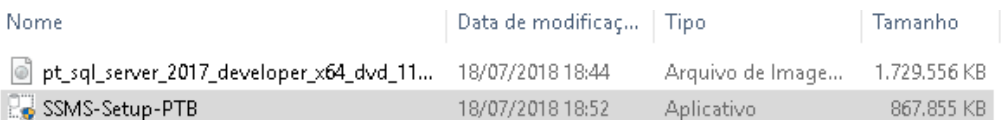

#### Clique em instalar

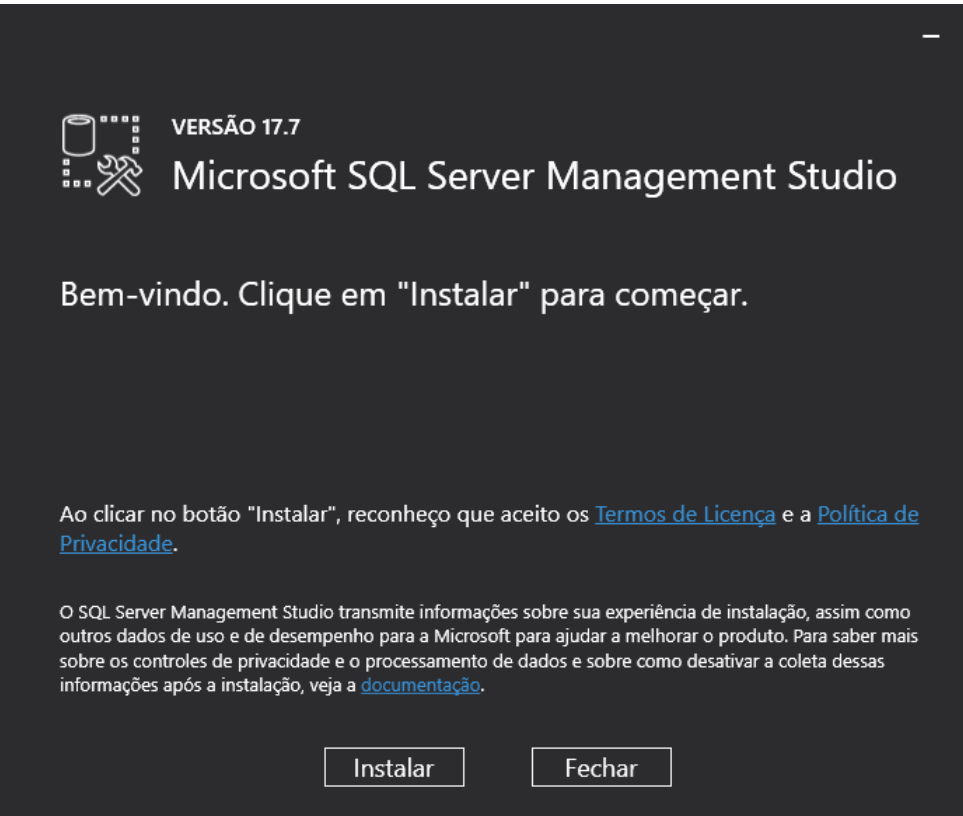

Espere.

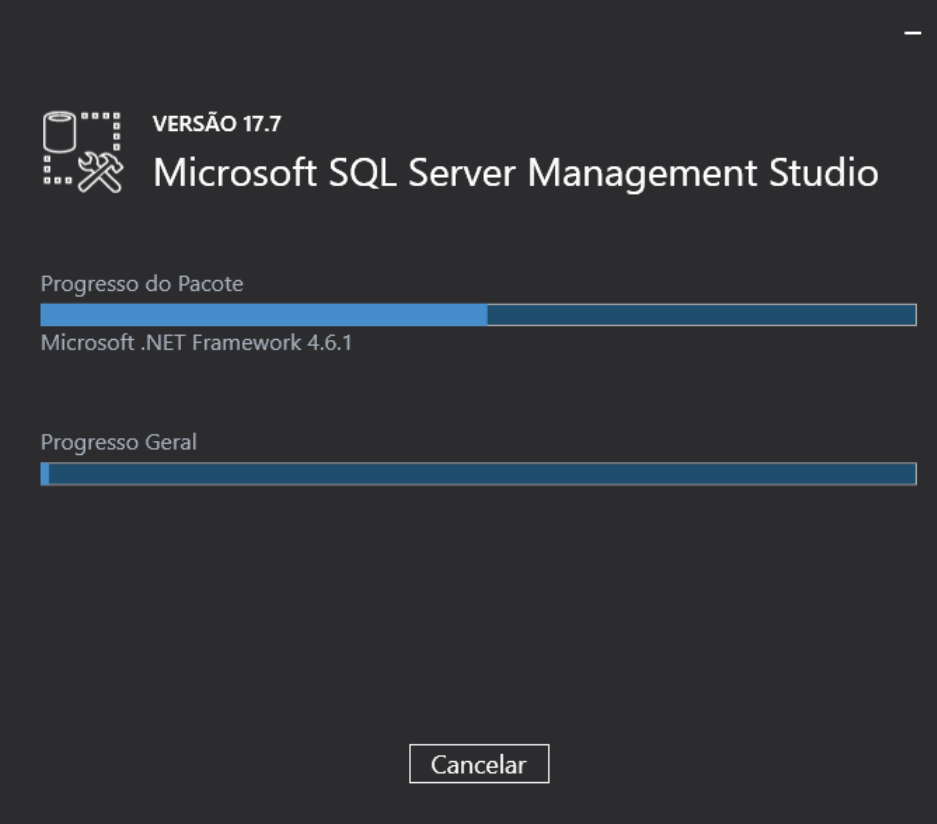

Após o término da instalação, clique em reiniciar e estará pronto.

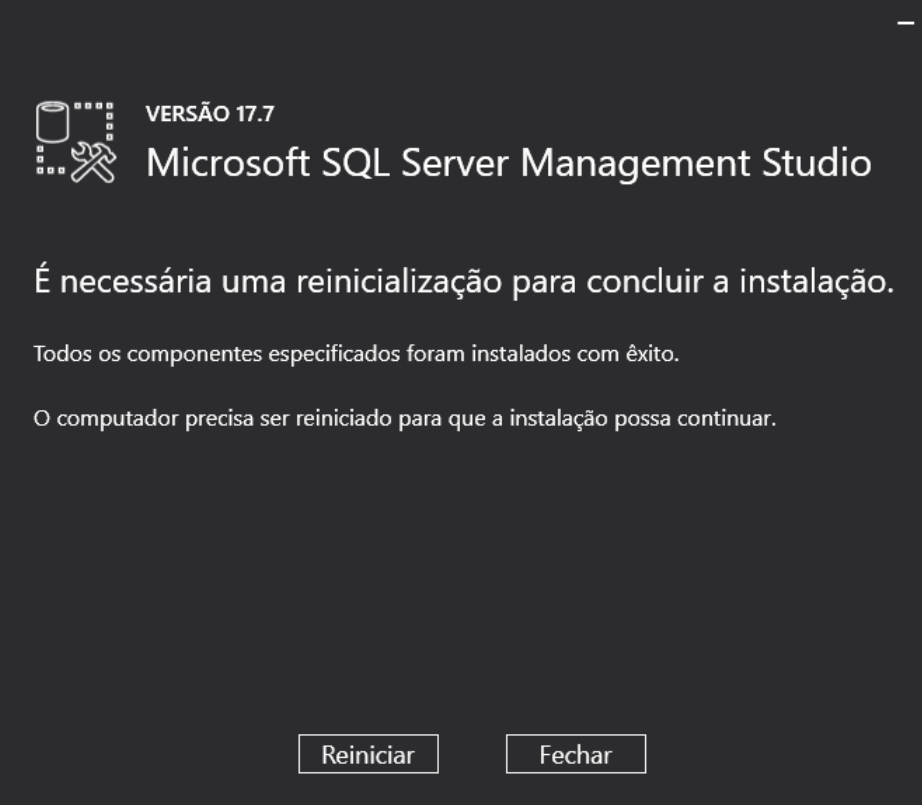

### Linguagem SQL

<span id="page-26-0"></span>Ótimo local para buscar refências e exemplos de comandos em diversos SGBD´s.

<http://www.w3schools.com/sql/>

### <span id="page-26-1"></span>**6.1 CREATE**

• Comando utilizado para criar os principais objetos em um banco de dados.

Neste tópico vamos trabalhar com as diversas variações do comando CREATE relacionados ao início dos trabalhos com criação das entidades no banco de dados.

O Primeiro comando é o CREATE DATABASE, que cria o Banco de dados e suas dependências, como arquivos e metadados dentro do sistema. Vale lembrar que alguns sistemas gerenciadores de bancos de dados podem implementar maneiras diferentes de tratar os bancos de dados ou espaços de trabalho de cada usuário ou sistema. Sugiro a leitura do link abaixo, que explica como o Oracle trabalha, ao contrário do SQL Server que vemos em sala de aula.

[http://www.oracle.com/technetwork/pt/articles/database-performance/introducao-conceito-de-tablespaces-495850](http://www.oracle.com/technetwork/pt/articles/database-performance/introducao-conceito-de-tablespaces-495850-ptb.html)-ptb. [html](http://www.oracle.com/technetwork/pt/articles/database-performance/introducao-conceito-de-tablespaces-495850-ptb.html)

No nosso banco de dados de Exemplo temos a criação básica de um banco de dados e a criação de uma tabela chamada Clientes. Depois usamos o comando use para posicionar a execução dos comandos no banco de dados MinhaCaixa.

```
1 CREATE DATABASE MinhaCaixa;
3 use MinhaCaixa;
5 CREATE TABLE Clientes (
6 ClienteCodigo int,
7 ClienteNome varchar(20)
  ) ;
```
 $\overline{2}$ 

4

Podemos ter variações do comando CREATE TABLE de acordo com a necessidade. Abaixo temos diversas implementações do comando CREATE e suas CONSTRAINT´s.

#### <span id="page-27-0"></span>**6.1.1 CONSTRAINT PRIMARY KEY & IDENTITY**

Nesse exemplo adicionamos uma chave primária ao campo ClienteCodigo e configuramos a propriedade IDENTITY que vai gerar um número com incremento de (um) a cada inserção na tabela Clientes. Você pode personalizar o incremento de acordo com sua necessidade, neste exemplo temos (1,1) iniciando em um e incrementando um.

```
1 CREATE TABLE Clientes (
2 ClienteCodigo int IDENTITY (1,1) CONSTRAINT PK_Cliente PRIMARY KEY,
\overline{\phantom{a}} ...
4 );
```
Nesse exemplo adicionamos uma chave primária composta.

```
1 CREATE TABLE Clientes (
2 ClienteCodigo int IDENTITY (1,1) ,
3 ClienteCPF(11)
4 CONSTRAINT PK_Cliente PRIMARY KEY (ClienteCodigo,ClienteCPF)
  5 );
```
#### <span id="page-27-1"></span>**6.1.2 CONSTRAINT FOREIGN KEY**

Neste exemplo temos a criação da FOREIGN KEY dentro do bloco de comando CREATE. Se tratando de uma chave estrangeira temos que tomar o cuidado de referenciar tabelas que já existem para evitar erros. Repare que no comando abaixo estamos criando uma tabela nova chamada Contas e especificando que o código de cliente deverá estar cadastrado na tabela de Cliente, portanto deve existir antes uma tabela Cliente que será referenciada nessa chave estrangeira FOREIGN KEY. Repare que sempre damos um nome para a CONSTRAINT, isso é uma boa prática, para evitar que o sistema dê nomes automáticos.

```
1 CREATE TABLE Contas
2 (
3 AgenciaCodigo int,
4 ContaNumero VARCHAR (10) CONSTRAINT PK_CONTA PRIMARY KEY,
5 ClienteCodigo int,
6 ContaSaldo MONEY,
7 ContaAbertura datetime
8 CONSTRAINT FK_CLIENTES_CONTAS FOREIGN KEY (ClienteCodigo) REFERENCES
   ˓→Clientes(ClienteCodigo)
    );
```
#### <span id="page-27-2"></span>**6.1.3 ALTER TABLE ADD COLUMN**

```
1 ALTER TABLE Pessoas ADD PessoaSexo CHAR(2);
```
#### <span id="page-27-3"></span>**6.1.4 ALTER TABLE ADD CONSTRAINT**

Também podemos adiconar CONSTRAINT´s através do comando ALTER TABLE ... ADD CONSTRAINT. Geralmente após criar todas as entidades podemos então criar as restrições entre elas.

```
1 ALTER TABLE Contas ADD CONSTRAINT FK_CLIENTES_CONTAS FOREIGN KEY (ClienteCodigo)
REFERENCES Clientes(ClienteCodigo);
```
#### <span id="page-28-0"></span>**6.1.5 CONSTRAINT´s de domínio**

```
1 ALTER TABLE Clientes ADD CONSTRAINT chk_cliente_saldo CHECK ([ClienteNascimento] <
˓→GETDATE() AND ClienteNome <> 'Sara');
```
Abaixo a mensagem de tentativa de violação da CONSTRAINT acima.

```
The INSERT statement conflicted with the CHECK constraint "chk_cliente_saldo". The
˓→conflict occurred in database "MinhaCaixa", table "dbo.Clientes".
```
Apenas checando uma condição, data de nascimento menor que data atual. No SQL Server para pegarmos a data atual usamos GETDATE():

```
1 ALTER TABLE Clientes ADD CONSTRAINT TESTE CHECK ([ClienteNascimento] < GETDATE());
```
#### <span id="page-28-1"></span>**6.2 INSERT**

• Comando utilizando para popular as tabelas no banco.

O comando INSERT também possui algumas variações que devem ser respeitadas para evitar problemas. O primeiro exemplo abaixo mostra a inserção na tabela Clientes. Repare que logo abaixo tem um fragmento da criação da tabela Clientes mostando que o campo ClienteCodigo é IDENTITY, portanto não deve ser informado no momento do INSERT.

```
1 INSERT Clientes (ClienteNome) VALUES ('Nome do Cliente');
\overline{2}3 CREATE TABLE Clientes
4 (
     5 ClienteCodigo int IDENTITY CONSTRAINT PK_CLIENTES PRIMARY KEY...
```
Quando vamos fazer o INSERT em uma tabela que não possui o campo IDENTITY passamos o valor desejado, mesmo que o campo seja PRIMARY KEY.

```
1 INSERT Clientes (ClienteCodigo, ClienteNome) VALUES (1, 'Nome do Cliente');
\overline{2}3 CREATE TABLE Clientes
4 (
5 ClienteCodigo int CONSTRAINT PK_CLIENTES PRIMARY KEY...
6
7 INSERT Clientes (colunas) VALUES (valores);
8
  9 INSERT INTO Clientes SELECT * FROM ...
```
#### <span id="page-28-2"></span>**6.3 UPDATE**

- Comando utilizado para alterar registros em um banco de dados. Antes de executar qualquer comando UPDATE, procure se informar sobre transações (será abordado mais pra frente).
- Sempre que for trabalhar com o comando UPDATE ou DELETE, procure executar um SELECT antes para validar se os registros que serão afetados, são exatamente aqueles que você deseja.

```
1 UPDATE CartaoCredito SET CartaoLimite = 1000 WHERE ClienteCodigo = 1;
```
### <span id="page-29-0"></span>**6.4 DELETE**

- Comando utilizado para deletes registros em um banco de dados.
- Sempre que for trabalhar com o comando UPDATE ou DELETE, procure executar um SELECT antes para validar se os registros que serão afetados, são exatamente aqueles que você deseja.

<sup>1</sup> **DELETE FROM** CartaoCredito **WHERE** ClienteCodigo = 1;

## <span id="page-29-1"></span>**6.5 SELECT**

• Comando utilizado para recuperar as informações armazenadas em um banco de dados.

O comando SELECT é composto dos atributos que desejamos, a ou as tabela(s) que possuem esses atributos e as condições que podem ajudar a filtrar os resultados desejados. Não é uma boa prática usar o \* ou *star* para trazer os registros de uma tabela. Procure especificar somente os campos necessários. Isso ajuda o motor de execação de consultas a construir bons planos de execução. Se você conhecer a estrutura da tabela e seus índices, procure tirar proveito disso usando campos chaves, ou buscando e filtrando por atributos que fazem parte de chaves e índices no banco de dados.

**SELECT** \* **FROM** Clientes;

• O Comando FROM indica a origem dos dados que queremos.

Na consulta acima indicamos que queremos todas as informações de clientes. É possível especificar mais de uma tabela no comando FROM, porém, se você indicar mais de uma tabela no comando FROM, lembre-se de indicar os campos que fazem o relacionamento entre as tabelas mencionadas na cláusula FROM.

• O comando WHERE indica quais as consições necessárias e que devem ser obedecidadas para aquela consulta.

Procure usar campos restritivos ou indexados para otimizar sua consulta. Na tabela Clientes temos o código do cliente como chave, isso mostra que ele é um bom campo para ser usado como filto.

<sup>1</sup> **SELECT** ClienteNome **FROM** Clientes **WHERE** ClienteCodigo=1;

• Um comando que pode auxiliar na obtenção de metadados da tabela que você deseja consultar é o comando sp\_help. Esse comando mostrar a estrutura da tabela, seus atributos, relacionamentos e o mais importante, se ela possui índice ou não.

sp\_help clientes

- Repare que a tabela Clientes possui uma chave no ClienteCodigo, portanto se você fizer alguma busca ou solicitar o campo ClienteCodigo a busca será muito mais rápida. Caso você faça alguma busca por algum campo que não seja chave ou não esteja "indexado" (Veremos índice mais pra frente) a busca vai resultar em uma varredura da tabela, o que não é um bom negócio para o banco de dados.
- Para escrever um comando SELECT procuramos mostrar ou buscar apenas os atributos que vamos trabalhar, evitando assim carregar dados desnecessários e que serão descartados na hora da montagem do formulário da aplicação. Também recomendamos o uso do nome da Tabela antes dos campos para evitar erros de ambíguidade que geralmente aparecem quando usamos mais de uma tabela.

**SELECT** Clientes.ClienteNome **FROM** Clientes;

• Você pode usar o comando AS para dar apelidos aos campos e tabelas para melhorar a visualiação e compreensão.

```
1 SELECT Clientes.ClienteNome AS Nome FROM Clientes;
```

```
3 SELECT C.ClienteNome FROM Clientes AS C;
```
 $\overline{2}$ 

• Você pode usar o operador ORDER BY para ordenar os registros da tabela.

Procure identificar os campos da ordenação e verificar se eles possuem alguma ordenação na tabela através de algum índice. As operações de ordenação são muito custosas para o banco de dados. A primeira opção traz os campos ordenados em ordem ascendente ASC, não precisando informar o operador. Caso você deseje uma ordenação descendente você deverá informar o DESC.

```
1 SELECT Clientes.ClienteNome FROM Clientes
2 ORDER BY Clientes.ClienteNome;
3
4 SELECT Clientes.ClienteNome FROM Clientes
    5 ORDER BY Clientes.ClienteNome DESC;
```
• Outro operador que é muito utilizado em parceria com o ORDER BY é o TOP, que permite limitar o conjunto de linhas retornado. Caso ele não esteja associado com o ORDER BY ele trará um determinado conjunto de dados baseado na ordem em que estão armazenados. Caso você use um operador ORDER BY ele mostrará os TOP maiores ou menores. O Primeiro exemplo mostra as duas maiores contas em relação ao seu saldo. A segunda, as duas menores.

```
1 SELECT TOP 2 ContaNumero, ContaSaldo FROM Contas
2 ORDER BY ContaSaldo DESC;
4 SELECT TOP 2 ContaNumero, ContaSaldo FROM Contas
    5 ORDER BY ContaSaldo;
```
• Podemos usar mais de uma tabela no comando FROM como falamos anteriormente, porém devemos respeitar seus relacionamentos para evitar situações como o exemplo abaixo. Execute o comando e veja o que acontece.

```
SELECT * FROM Clientes, Contas;
```
3

• A maneira correta deve levar em consideração que as tabelas que serão usadas tem relação entre si "chaves", caso não tenham, poderá ser necessário passar por um outra tabela antes. Lembre-se das tabelas associativas.

```
1 SELECT CLientes.ClienteNome, Contas.ContaSaldo
2 FROM Clientes, Contas
    3 WHERE Clientes.ClienteCodigo=Contas.ClienteCodigo;
```
• O comando LIKE é usado para encontrar registros usando parte do que sabemos sobre ele. Por exemplo podemos buscar todas as pessoas que tenham nome começado com R, usando um coringa % (Percentual). Podemos fazer diversas combinação com o %.

[Documentação do comando LIKE](http://msdn.microsoft.com/en-us/library/ms179859.aspx/)

```
1 SELECT ClienteRua FROM dbo.Clientes WHERE ClienteRua LIKE 'a%' AND ClienteRua NOT
   ˓→LIKE 'E%';
\overline{2}3 SELECT ClienteRua FROM dbo.Clientes WHERE ClienteRua LIKE '%a%';
4
5 SELECT ClienteRua FROM dbo.Clientes WHERE ClienteRua LIKE '%a';
6
  7 SELECT ClienteRua FROM dbo.Clientes WHERE ClienteRua NOT LIKE 'a%';
```
• O Comando CASE é utilizado quando queremos fazer validações e até gerar novar colunas durante a execução da consulta. No exemplo abaixo fazemos uma classificação de um cliente com base no seu saldo, gerando assim uma nova coluna Curva Cliente.

```
SELECT ContaNumero,
2 CASE WHEN ContaSaldo < 200 THEN 'Cliente C' WHEN ContaSaldo < 500 THEN 'Cliente B
   ˓→'
3 ELSE 'Cliente A' END AS 'Curva Cliente'
    FROM dbo.Contas;
```
• Podemos incluir em nossas consultas diversos operadores condicionais:  $=$  (igual),  $\lt$  (diferente),  $>$  (maior),  $\langle$  (menor),  $\langle$  = (menor ou igual),  $\rangle$  = (maior ou igual), OR (ou), AND (e) e BETWEEN (entre).

```
1 SELECT Nome_agencia, Numero_conta, saldo
2 FROM Conta
3 WHERE saldo > 500 AND Nome_agencia = 'Joinville';
4
5 SELECT AgenciaCodigo FROM dbo.Agencias
6 WHERE AgenciaCodigo BETWEEN 1 AND 3;
```
• O ALIAS ou apelido ajuda na exibição de consultas e tabelas. Dessa forma podemos dar nomes amigáveis para campos e tabelas durante a execução de consultas. Use sempre o AS antes de cada ALIAS, mesmo sabendo que não é obrigatório.

```
1 SELECT Nome_agencia,C.Numero_conta,saldo AS [Total em Conta],
2 Nome_cliente,D.Numero_conta AS 'Conta do Cliente'
3 FROM Conta AS C, Depositante AS D
4 WHERE C.Numero_conta=D.Numero_conta AND Nome_cliente IN ('Rodrigo','Laura')
5 ORDER BY saldo DESC
```
• O comando DISTINCT serve para retirar do retorno da consulta registros repetidos.

```
1 SELECT DISTINCT Cidade_agencia FROM Agencia;
```
• A SUB CONSULTA, IN e NOT IN são poderosos recursos para auxiliar em buscas e filtragem de registros. Podemos criar subconjuntos de registros e usar operadores como IN para validar se os registros estão dentro daquele subconjunto.

```
1 SELECT AgenciaCodigo FROM dbo.Agencias
2 WHERE AgenciaCodigo NOT IN ('1','4');
\overline{3}4 SELECT Contas.ContaNumero, Contas.ContaSaldo, Contas.AgenciaCodigo
5 FROM Contas INNER JOIN
6 (
7 SELECT AgenciaCodigo, MAX(ContaSaldo) AS VALOR
8 FROM Contas
      9 GROUP BY AgenciaCodigo
10 ) AS TB2
11 ON
12 TB2.AgenciaCodigo=Contas.AgenciaCodigo AND TB2.VALOR=Contas.ContaSaldo;
```
• Os operadores UNION e UNION ALL ajudam a consolidar conjuntos de registros que são retornados por consultas distintas. O operador ALL faz a junção das consultas sem eliminar itens duplicados. Precisamos obedecer o mesmo número de colunas e tipos de dados entre as consultas.

```
1 SELECT ClienteNome FROM dbo.Clientes WHERE ClienteCodigo = 1
2 UNION
3 SELECT ClienteNome FROM dbo.Clientes WHERE ClienteCodigo = 2;
4
5 SELECT ClienteNome FROM dbo.Clientes WHERE ClienteCodigo = 1
6 UNION ALL
  7 SELECT ClienteNome FROM dbo.Clientes WHERE ClienteCodigo = 1;
```
• Existem diversos tipos de JOINS. O mais tradicional e restritivo é o JOIN ou INNER JOIN que requer que o registros usado na comparação exista em ambas as tabelas.

No exemplo abaixo, o ClienteCodigo não poderá ser vazio em nenhuma das tabelas envolvidas, caso isso ocorra, aquela linha não será retornada no resultado.

Fonte da imagem: [Representação Visual das Joins](http://www.codeproject.com/Articles/33052/Visual-Representation-of-SQL-Joins/)

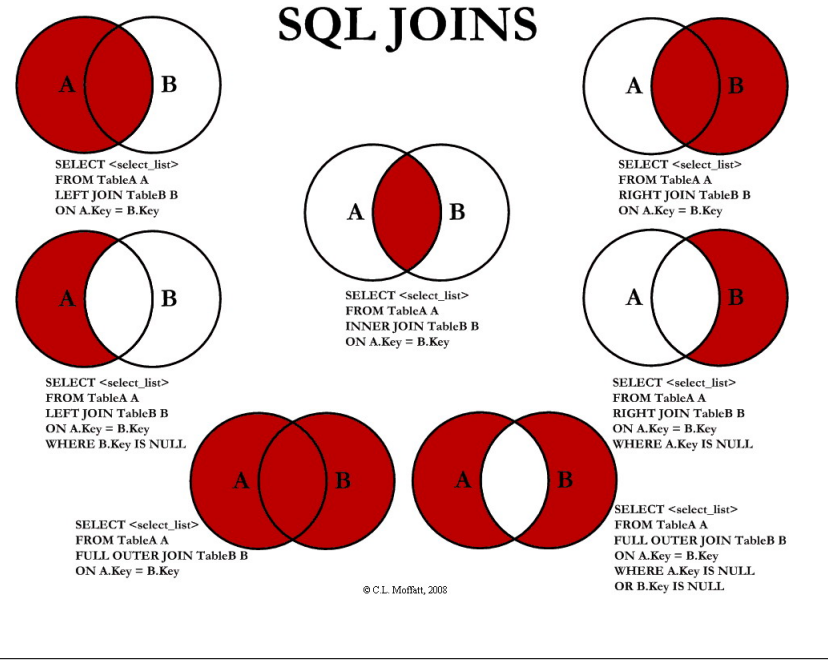

```
1 SELECT * FROM Clientes
2 JOIN Contas
3 ON Clientes.ClienteCodigo=Contas.ClienteCodigo;
4
5 SELECT * FROM CLIENTES
6 INNER JOIN Contas
7 ON Clientes.ClienteCodigo=Contas.ClienteCodigo;
```
#### • LEFT JOIN

O comando LEFT indica que todos os registros existentes na tabela da sua esquerda serão retornados e os registros da outra tabela da direita irão ser retornados ou então virão em branco.

```
1 SELECT ClienteNome, ContaSaldo,
2 CASE WHEN CartaoCodigo IS NULL THEN 'LIGAR' ELSE 'NÃO INCOMODAR' END AS
   \leftrightarrow'NN'
3 FROM Clientes
4 INNER JOIN Contas
5 ON (Contas.ClienteCodigo = Clientes.ClienteCodigo)
6 LEFT JOIN CartaoCredito
    7 ON (CartaoCredito.ClienteCodigo = Clientes.ClienteCodigo);
```
#### • RIGHT

Já o comando RIGHT traz todos os registros da tabela da direita e os registos da tabela da esquerda, mostrando em branco aqueles que não tem relação.

```
1 SELECT * FROM CartaoCredito RIGHT JOIN Clientes ON CartaoCredito.
   ˓→ClienteCodigo=Clientes.ClienteCodigo;
```

```
• FULL
```
O comando FULL retorna todos os registros das tabelas relacionadas, mesmo que não exista um correspondente entre elas.

```
1 SELECT * FROM CartaoCredito FULL OUTER JOIN Clientes ON CartaoCredito.
 ˓→ClienteCodigo=Clientes.ClienteCodigo;
```
• CROSS

Efetua um operação de produto cartesiano, para cada registro de uma tabela ele efetua um relacionamento com os registros das outras tabelas.

- <sup>1</sup> **SELECT** \* **FROM** CLIENTES **CROSS JOIN** Contas;
- As FUNÇÕES DE AGREGAÇÃO, SUM (soma), MIN (mínimo), MAX (máximo), COUNT (contagem), AVG (média), permitem um nível mais robusto de informação, criando conjuntos de dados agrupados, médias entre outros, permitindo o resumo e a totalização de conjuntos de resultados. Sempre que usarmos a função de agregação em conjunto com um campo agregador, devemos usar a função GROUP BY para indicar qual o campo será o responsável pelo agrupamento das informações.

Caso você deseje comparar conjuntos de informações contidos na função de agragação você deve compará-los usando o HAVING.

```
1 SELECT TOP 2 AgenciaNome, SUM(ContaSaldo) AS TOTAL
2 FROM Contas, Agencias
3 WHERE Agencias.AgenciaCodigo=Contas.AgenciaCodigo
4 GROUP BY AgenciaNome
5 HAVING SUM(ContaSaldo) > (SELECT MAX(ContaSaldo) AS VALORMETA FROM Contas AS
   \rightarrowMETA)
6 ORDER BY 2 DESC;
7
8 SELECT SUM( Contas.ContaSaldo),
9 AgenciaCodigo, ContaNumero
10 FROM Contas
11 GROUP BY AgenciaCodigo,ContaNumero
12 -WHERE COM AVG ???
13 -- WHERE COM SUBCONSULTA ???
14 HAVING SUM( Contas.ContaSaldo) > (SELECT AVG( Contas.ContaSaldo) FROM Contas); -
   \leftrightarrow-667,0833
15
16 SELECT MAX(ContaSaldo) FROM Contas;
17 SELECT MIN(ContaSaldo) FROM Contas;
18 SELECT AVG(ContaSaldo) FROM Contas;
19 SELECT COUNT(*), COUNT(CONTAS.ClienteCodigo), COUNT(DISTINCT CONTAS.ClienteCodigo)
   ˓→FROM Contas;
```
#### • EXISTS

O comando EXISTS é parecido com o comando IN, quando queremos comparar mais de um campo contra uma subconsulta.

```
1 SELECT * FROM Contas C
2 WHERE EXISTS
3 (SELECT * FROM CartaoCredito CC
4 WHERE C.ClienteCodigo=CC.ClienteCodigo
5 AND C.AgenciaCodigo=CC.AgenciaCodigo
\sim 0 \, 0 \, 0 \, 0 \, 0 \, 0 \, 0 \, 0 \, 0 \, 0 \, 0 \, 0 \, 0 \, 0 \, 0 \, 0 \, 0 \, 0 \, 0 \, 0 \, 0 \, 0 \, 0 \, 0 \, 0 \, 0 \, 0 \, 0 \, 0 \, 0 \, 0 \,
```
• FUNÇÕES DE Data e Hora

```
1 SET DATEFORMAT YDM
\overline{2}3 SET LANGUAGE PORTUGUESE
4
5 SELECT YEAR(getdate()) -YEAR( Clientes.ClienteNascimento),
6 DATEDIFF(YEAR,ClienteNascimento,GETDATE()),
7 DATEPART(yy,ClienteNascimento),
     dateadd(yy, 1, ClienteNascimento),
9 | EOMONTH(GETDATE()),
10 DATENAME(MONTH,(GETDATE()))
11 FROM Clientes;
```

```
1 SELECT * FROM Contas
2 WHERE YEAR(ContaAbertura) = '2011'
    3 ORDER BY ContaAbertura;
```
• Variáveis

Muitas vezes necessitamos armazenar determinados valores para uso posterior. Um exemplo é guardar um valor total em uma variável para que ele seja usado em cálculo de percentual por exemplo

```
1 declare @numero int
2 \text{ set } \text{I}3
4 declare @dia int
s set \thetadia = (select day(\phietdate()))
```
• SELECT INTO

```
1 SELECT Clientes.ClienteNome,
2 DATEDIFF(YEAR,Clientes.ClienteNascimento,GETDATE()) AS IDADE
3 INTO ClientesIdade -- O comando INTO vem depois do campos listados no SELECT.
   ˓→e antes do FROM.
4 FROM Clientes
5
6 SELECT * FROM ClientesIdade
```
#### • CAST, CONVERT e concatenação

Comandos utilizados para converter tipos de dados e concatenar Strings.

```
1 SELECT Clientes.ClienteNome + Clientes.ClienteCidade FROM Clientes;
2
3 SELECT Clientes.ClienteNome + ' ' + Clientes.ClienteCidade FROM Clientes;
4
5 SELECT Clientes.ClienteNome + ' de ' + Clientes.ClienteCidade FROM
   ˓→Clientes;
6
  7 SELECT Clientes.ClienteNome + ' - R$ ' + CAST (Contas.ContaSaldo AS
   ˓→VARCHAR(10) )FROM Clientes INNER JOIN Contas ON Contas.ClienteCodigo =
   ˓→Clientes.ClienteCodigo;
8
  9 SELECT Clientes.ClienteNome + ' - R$ ' + CONVERT (VARCHAR(10), Contas.
   ˓→ContaSaldo )FROM Clientes INNER JOIN Contas ON Contas.ClienteCodigo =
   ˓→Clientes.ClienteCodigo;
```
## <span id="page-34-0"></span>**6.6 VIEW**

- Comando utilizado para alterar registros em um banco de dados. Antes de executar qualquer comando UPDATE, procure se informar sobre transações (será abordado mais pra frente).
- Sempre que for trabalhar com o comando UPDATE ou DELETE, procure executar um SELECT antes para validar se os registros que serão afetados, são exatamente aqueles que você deseja.

```
1 CREATE VIEW ClientesIdade
2 \overline{AS}3 SELECT ClienteNome,DATEDIFF(YEAR,ClienteNascimento,GETDATE()) AS Idade FROM
   ˓→dbo.Clientes;
```
# <span id="page-35-0"></span>**6.7 FUNÇÕES**

• Uma função é uma sequência de comandos que executa alguma tarefa e que tem um nome. A sua principal finalidade é nos ajudar a organizar programas em pedaços que correspondam a como imaginamos uma solução do problema.

Exemplo de um Função:

```
1 CREATE FUNCTION fnRetornaAno (@data DATETIME)
2 RETURNS int
3 AS
4 BEGIN
5 DECLARE @ano int
6 SET @ano = YEAR(@data)
7
8 RETURN @ano
\mathbf{o}10 END
```
• Chamada ou execução da função

```
1 SELECT dbo.fnRetornaAno(GETDATE())
  3 SELECT dbo.fnRetornaAno(Clientes.ClienteNascimento) FROM dbo.Clientes
```
## <span id="page-35-1"></span>**6.8 PROCEDURES**

2

• Uma procedure é um bloco de comandos ou instruções SQL organizados para executar uma ou mais tarefas. Ela pode ser utilizada para ser acionada através de uma chamada simples que executa uma série de outros comandos.

```
1 CREATE PROCEDURE uspRetornaIdade
2 @CodigoCliente int
3 AS
4 SELECT Clientes.ClienteNome, YEAR(GETDATE())-YEAR(ClienteNascimento) AS IDADE
5 FROM Clientes
6 INNER JOIN Contas ON Clientes.ClienteCodigo=Contas.ClienteCodigo
7 WHERE Clientes.ClienteCodigo = @CodigoCliente;
```
• Execução da procedure, opção 1

<sup>1</sup> **exec** uspRetornaIdade 1;

• Execução da procedure, opção 2

```
1 declare @parametro int
2 set @parametro = 1 --Código do Cliente desejado
  exec uspRetornaIdade @parametro;
```
#### <span id="page-35-2"></span>**6.8.1 IF**

• Comando utilizado para checar condições.

```
1 CREATE PROCEDURE uspRetornaSeTemCartao
```

```
2 @CodigoCliente int
```

```
3 AS
```
<sup>4</sup> **BEGIN**

```
5
6 DECLARE @CodigoClienteCartao INT
7
8 SET @CodigoClienteCartao = (SELECT CartaoCredito.ClienteCodigo FROM Clientes LEFT
   ˓→JOIN CartaoCredito
9 ON CartaoCredito.ClienteCodigo = Clientes.ClienteCodigo WHERE CartaoCredito.
   ˓→ClienteCodigo = @CodigoCliente)
10
11 IF @CodigoClienteCartao IS NULL
12 BEGIN
13 SELECT * FROM CartaoCredito WHERE ClienteCodigo = @CodigoCliente;
14 END
15 ELSE
16 BEGIN
17 SELECT 'LIGAR', * FROM Clientes WHERE ClienteCodigo =
   ˓→@CodigoCliente
18 END
19
20 END;
21
_{22} EXEC uspRetornaSeTemCartao @CodigoCliente = 25; - TEM CARTÃO
23
24 EXEC uspRetornaSeTemCartao @CodigoCliente = 1; --NÃO TEM CARTÃO
```
#### <span id="page-36-0"></span>**6.8.2 WHILE**

• Comando utilizado para realizar laços de repetição.

```
1 DECLARE @contador INT
2 SET @contador = 1
3 WHILE @contador <= 5
4 BEGIN
5 SELECT @contador
6 \mid SET @contador = @contador + 1
  7 END
```
## <span id="page-36-1"></span>**6.9 CURSORES**

• Cursor.

Exemplo de um Cursor:

```
1 DECLARE @ClienteNome VARCHAR(50), @ClienteSexo CHAR(1), @contador INT=0;
\overline{2}3 DECLARE [cursorListaCliente] CURSOR FOR
4 SELECT Clientes.ClienteNome , ClienteSexo
5 FROM Clientes
6
7 OPEN [cursorListaCliente]
8 FETCH NEXT FROM [cursorListaCliente] INTO @ClienteNome, @ClienteSexo;
9
10 WHILE @@FETCH_STATUS = 0
11 BEGIN
12 SET @contador=@contador+1;
13
14 SELECT @ClienteNome as Nome, @ClienteSexo AS Sexo, @contador;
15 FETCH NEXT FROM [cursorListaCliente] INTO @ClienteNome, @ClienteSexo
```

```
16 END
17 CLOSE [cursorListaCliente];
18 DEALLOCATE [cursorListaCliente];
```
## <span id="page-37-0"></span>**6.10 TRANSAÇÕES**

#### <span id="page-37-1"></span>**6.10.1 Transações**

- Comando utilizado para alterar registros em um banco de dados. Antes de executar qualquer comando UPDATE, procure se informar sobre transações (será abordado mais pra frente).
- Sempre que for trabalhar com o comando UPDATE ou DELETE, procure executar um SELECT antes para validar se os registros que serão afetados, são exatamente aqueles que você deseja.

```
1 BEGIN TRAN --> Inicia a transação
2
3 UPDATE dbo.CartaoCredito SET CartaoLimite = CartaoLimite * 1.14
5 COMMIT --> Finaliza a transação
6
7 -OR8
9 ROLLBACK --> Desfaz a transação
```
Execute primeiro sem o WHERE e verifique que nenhuma linha será alterada. Depois remova o comentário e verá que apenas uma linha foi alterada.

```
1 BEGIN TRAN
2
3 UPDATE dbo.CartaoCredito SET CartaoLimite = CartaoLimite * 1.1
4 --WHERE ClienteCodigo = '12'
5
6 IF (@@ROWCOUNT > 1 OR @@ERROR > 0)
7
8 ROLLBACK
9
10 ELSE
11
12 COMMIT
```
#### <span id="page-37-2"></span>**6.10.2 Try Catch**

```
1 BEGIN TRY
\overline{2}3 SELECT 1/0
4
5 END TRY
6
7 BEGIN CATCH
8 SELECT
9 ERROR_NUMBER() AS ErrorNumber,
10 ERROR_MESSAGE() AS ErrorMessage;
11 END CATCH;
```
### <span id="page-38-0"></span>**6.11 TRIGGERS**

• Comando vinculado a uma tabela que executa um ação assim que algum comando de UPDATE, INSERT ou DELETE é executado na tabela onde a trigger está vinculada.

#### <span id="page-38-1"></span>**6.11.1 Trigger para INSERT**

```
1 CREATE TRIGGER trgINSERT CLIENTE
2 ON Clientes
3 FOR INSERT
4 AS
5 BEGIN
6 INSERT clientes audit
  7 SELECT *,[TRG_OPERACAO] = 'INSERT', [TRG_DATA]=GETDATE(), [TRG_FLAG]='NEW' FROM
  ˓→Inserted
  8 END;
```
#### <span id="page-38-2"></span>**6.11.2 Trigger para DELETE**

```
1 CREATE TRIGGER trgDELETE CLIENTE
2 ON dbo.Clientes
3 FOR DELETE
4 AS
5 BEGIN
6 INSERT dbo.clientes_audit SELECT *,[TRG_OPERACAO] = 'DELETE',[TRG_DATA]=GETDATE(),
   ˓→[TRG_FLAG]='OLD' FROM Deleted
  7 END;
```
#### <span id="page-38-3"></span>**6.11.3 Trigger para UPDATE**

```
1 CREATE TRIGGER trgUPDATE_CLIENTE
2 ON dbo.Clientes
3 FOR UPDATE
4 AS
5 BEGIN
6 INSERT dbo.clientes_audit SELECT *,[TRG_OPERACAO] = 'UPDATE',[TRG_DATA]=GETDATE(),
   ˓→[TRG_FLAG]='OLD' FROM Deleted
7 INSERT dbo.clientes_audit SELECT *,[TRG_OPERACAO] = 'UPDATE',[TRG_DATA]=GETDATE(),
   ˓→[TRG_FLAG]='NEW' FROM Inserted
  8 END;
```
## <span id="page-38-4"></span>**6.12 INDICES**

• Criação de índices e estatísitcas

Os índices garantem um bom desempenho para as consultas que serão realizadas no banco de dados. Comece verificando com a procedure sp\_help os metadados das tabelas para verificar se não existe um índice que possa ajudar na sua consulta.

Caso precise criar um índice comece analisando os campos que estão na sua cláusula WHERE. Esses campos são conhecidos como predicados. Ainda dentro da cláusula WHERE procure filtrar primeiramente os campos com maior seletividade, que possam filtar os dados de forma que não sejam trazidos ou pesquisados dados descessários.

Em seguida olhe os campos da cláusula SELECT e adicione eles no índice.

- Atenção Leia o material complementar na biblioteca Virtual
- Exemplo

A consulta abaixo busca nome e data de nascimentos do cliente com base em uma data passada pelo usuário ou sistema. Como primeiro passo vamos olhar a cláusula WHERE e em seguida a cláusula SELECT. Dessa forma temos um índice que deverá conter ClienteNascimento e ClienteNome onde ClienteNascimento é o predicado.

Comando

```
1 SELECT Clientes.ClienteNome, Clientes.ClienteNascimento
2 FROM Clientes
       3 WHERE ClienteNascimento >= '1980-01-01'
```
Índice

```
1 CREATE INDEX IX_NOME ON Clientes
\overline{2} (
3 ClienteNascimento,
4 ClienteNome
5 )
```
#### <span id="page-39-0"></span>**6.13 BACK UP**

• Comando .

#### <span id="page-39-1"></span>**6.13.1 Comano para BACK UP**

```
1 BACKUP DATABASE [MinhaCaixa]
2 \mid TO DISK = 'C:\bkp\MinhaCaixa2018.bak';
3
4
5 BACKUP DATABASE [MinhaCaixa]
\bullet TO DISK = N'C:\bkp\MinhaCaixa2018 diff.bak'
7 WITH DIFFERENTIAL , STATS = 10;
8
9 BACKUP LOG [MinhaCaixa] TO
10 DISK = N'C:\bkp\MinhaCaixa2018_log.trn' WITH NOFORMAT, STATS = 10;
11
12
13 USE [master]
14 RESTORE DATABASE [MinhaCaixa]
15 FROM DISK = N'C:\bkp\MinhaCaixa2018.bak'
16 WITH REPLACE, STATS = 10;
17
18 USE [master]
19
20 RESTORE DATABASE [MinhaCaixa] FROM DISK = N'C:\bkp\MinhaCaixa2018.bak'
_{21} WITH FILE = 1, NORECOVERY, NOUNLOAD, STATS = 5
22 RESTORE DATABASE [MinhaCaixa] FROM DISK = N'C:\bkp\MinhaCaixa2018_diff.bak'
_{23} WITH FILE = 1, NORECOVERY, NOUNLOAD, STATS = 5
24 RESTORE LOG [MinhaCaixa] FROM DISK = N'C:\bkp\MinhaCaixa2018_log.trn'
25 WITH FILE = 1, NOUNLOAD, STATS = 5;
```
## Exercícios SQL

<span id="page-40-0"></span>Exercícios

# <span id="page-40-1"></span>**7.1 EXERCÍCIOS Parte 1**

1. Crie uma tabela para armazenar o nome do feriado e data dele. Em seguida pesquise quais são os feriados nacionais (brasileiros) e insira nessa tabela. A tabela devera ter código do feriado (auto-incremento), nome do feriado e a data em que ele é comemorado.

```
1 CREATE TABLE FERIADOS
2 \left| \right| (
3 CODFERIADO INT IDENTITY (1,1) CONSTRAINT PK_FERIADO PRIMARY KEY,
4 | NOMEFERIADO VARCHAR(100),
5 DATAFERIADO DATE
6 \mid );
7
8 INSERT FERIADOS (NOMEFERIADO, DATAFERIADO)
9 VALUES ('INDEPENDENCIA','2018-09-07');
10
11 SELECT * FROM FERIADOS;
```
2. Escolha 5 clientes e cadastre cartões de crédito para eles.

```
1 INSERT CartaoCredito (AgenciaCodigo, ContaNumero, ClienteCodigo,
   →CartaoCodigo, CartaoLimite, CartaoExpira, CartaoCodigoSeguranca)
VALUES (1, '562296-2', 25, '1001-2002-3003-4004
   \rightarrow',3500.00,'2020-10-10', 123 );
```
# <span id="page-40-2"></span>**7.2 EXERCÍCIOS Parte 2**

1. Faça um consulta que retorne o nome e sobrenome do cliente, seu bairro, e os valores das suas movimentações, a data ordenando as movimentações pelas mais recentes.

```
1 SELECT ClienteNome, ClienteSobrenome, ClienteBairro, MovimentoData,
   ˓→MovimentoValor
2 FROM Clientes, Contas, Movimentos
3 WHERE Clientes.ClienteCodigo=Contas.ClienteCodigo
4 AND Contas.ContaNumero=Movimentos.ContaNumero
5 ORDER BY MovimentoData desc;
```
2. Mostre o nome do cliente, sobrenome e a sua renda convertida em dolar e euro.

```
1 SELECT ClienteNome, ClienteSobrenome,
2 (ClienteRendaAnual / 3.9) AS Dolar, (ClienteRendaAnual / 4.4) AS Euro
         3 FROM Clientes;
```
3. Traga o nome dos clientes, o sobrenome, o bairro, o estado civil (descrito), o sexo (descrito) e classifique o cliente de acordo com a sua renda anual, C tem renda menor que 50.000, B tem renda menor que 70.000 e A tem renda acima de 70.000.

```
1 SELECT ClienteNome, ClienteSobrenome, ClienteBairro, ClienteEstadoCivil,
2 CASE WHEN ClienteEstadoCivil = 'S' THEN 'Solteiro' ELSE
  ˓→'Casado' END AS ESTADOCIVILDECRITO,
3 ClienteSexo,
4 CASE WHEN ClienteSexo = 'M' THEN 'Masculino' ELSE 'Feminino'
  ˓→END AS SEXODESCRITO,
5 ClienteRendaAnual,
6 CASE WHEN ClienteRendaAnual < 50000 THEN 'C'
7 WHEN ClienteRendaAnual < 70000 THEN 'B'
8 ELSE 'A'
            9 END AS 'CLASSIFICAÇÃO'
10 FROM Clientes ;
```
4. Liste todos os clientes que moram no mesmo bairro das agências do banco.

```
1 SELECT ClienteNome, ClienteBairro, AgenciaBairro, AgenciaNome FROM
   ˓→Clientes, Agencias
2 WHERE ClienteBairro=AgenciaBairro;
```
5. Mostre todos os clientes que possuem número no seu e-mail.

```
1 SELECT Clientes.ClienteNome, Clientes.ClienteEmail
2 FROM dbo.Clientes
3 WHERE Clientes.ClienteEmail LIKE '%[0-9]%';
```
6. Mostre todos os clientes em que o nome da rua começa começa com R. e não com RUA.

```
1 SELECT ClienteRua FROM dbo.Clientes WHERE
2 ClienteRua LIKE 'R.%'
    3 AND ClienteRua NOT LIKE 'RUA%';
```
7. Mostre o nome do cliente e a renda apenas do 5 melhores clientes com base na sua renda.

```
1 SELECT TOP 5 ClienteNome, ClienteRendaAnual
2 FROM dbo.Clientes
      3 ORDER BY ClienteRendaAnual DESC;
```
8. Mostre o nome do cliente e a renda apenas do 5 piores clientes com base na sua renda.

```
1 SELECT TOP 5 ClienteNome, ClienteRendaAnual
2 FROM dbo.Clientes
      3 ORDER BY ClienteRendaAnual;
```
9. Mostre o nome e a rua dos clientes que moram em residencias cujo número está entre 300 e 500.

```
1 SELECT ClienteNome, ClienteRua FROM dbo.Clientes
2 WHERE ClienteNumero BETWEEN 300 AND 500;
```
10. Utilizando o conceito de sub consulta, mostre quais clientes não possuem cartão de crédito.

```
1 SELECT * FROM dbo.Clientes WHERE ClienteCodigo NOT IN
             2 (SELECT ClienteCodigo FROM dbo.CartaoCredito);
```
11. Mostre o nome do cliente, o nome da agência e o bairro da agência, as movimentações dos clientes e o limite do cartão de crédito deles, somente para os clientes em que a conta foi aberta a partir de 2008.

```
1 SELECT ClienteNome, AgenciaNome, AgenciaBairro, MovimentoValor
2 FROM dbo.Clientes, dbo.Agencias, dbo.Contas, dbo.CartaoCredito, dbo.
   ˓→Movimentos
3 WHERE clientes.ClienteCodigo=Contas.ClienteCodigo
4 AND agencias.AgenciaCodigo=dbo.Contas.AgenciaCodigo
5 AND CartaoCredito.ClienteCodigo=Clientes.ClienteCodigo
6 AND dbo.Contas.ContaNumero=dbo.Movimentos.ContaNumero
      AND ContaAbertura >= '2008-01-01;
```
12. Faça uma consulta que classifique os clientes em Regiões conforme o bairro que moram.

```
1 SELECT dbo.Clientes.ClienteNome, dbo.Clientes.ClienteBairro,
2 CASE WHEN ClienteBairro IN ('ITINGA','FLORESTA')
3 THEN 'SUL' END AS [REGIÃO]
            FROM Clientes;
```
13. Mostre o nome do cliente e o tipo de movimentação, apenas para as movimentações de débito.

```
1 SELECT ClienteNome, MovimentoValor, MovimentoTipo , TipoMovimentoDescricao
2 FROM Clientes, Contas, Movimentos, TipoMovimento
3 WHERE Clientes.ClienteCodigo=Contas.ClienteCodigo
4 AND Contas.ContaNumero=dbo.Movimentos.ContaNumero
5 AND dbo.Movimentos.MovimentoTipo=dbo.TipoMovimento.
  ˓→TipoMovimentoCodigo
6 AND TipoMovimento.TipoMovimentoCodigo=-1;
```
## <span id="page-42-0"></span>**7.3 EXERCÍCIOS Parte 3**

1. Mostre quais os clientes tem idade superior a média.

```
1 SELECT ClienteNome, YEAR(GETDATE()) - YEAR(ClienteNascimento) AS idade
2 FROM Clientes
3 WHERE YEAR(GETDATE()) - YEAR(ClienteNascimento) >
4 (
5 SELECT AVG(YEAR(GETDATE()) -YEAR(ClienteNascimento)) AS IDADE FROM
   ˓→Clientes
6 \mid );
```
2. Mostre qual agência tem quantidade de clientes acima da média.

```
1 SELECT AgenciaNome, COUNT(ClienteCodigo) AS QDTE
2 FROM Contas INNER JOIN Agencias
3 ON Agencias.AgenciaCodigo = Contas.AgenciaCodigo
  4 GROUP BY AgenciaNome
5 HAVING COUNT(ClienteCodigo) >
     6 (SELECT COUNT(DISTINCT ClienteCodigo)/
    7 COUNT(DISTINCT AgenciaCodigo) FROM Contas);
```
3. Mostre o nome da agência o saldo total, o mínimo, o máximo e a quantidade de clientes de cada agência.

```
1 SELECT AgenciaNome, SUM(ContaSaldo) AS TOTAL ,MIN(ContaSaldo) AS MINIMO,
   ˓→MAX(ContaSaldo) AS MAXIMO,
2 COUNT(Contas.ClienteCodigo) AS QTDE_CLIENTES
  3 FROM Contas INNER JOIN dbo.Agencias ON Agencias.AgenciaCodigo = Contas.
   ˓→AgenciaCodigo
4 GROUP BY dbo.Agencias.AgenciaNome;
   5 --ATENCAO AQUI PARA COUNT(*) E COUNT(DISTINT)
4. Mostre o percentual que cada agencia representa no saldo total do banco.
1 SELECT AgenciaNome, SUM(ContaSaldo) / (SELECT SUM(ContaSaldo) FROM dbo.
   ˓→Contas) * 100 AS PERCENTUAL
```

```
2 FROM Contas INNER JOIN dbo.Agencias ON Agencias.AgenciaCodigo = Contas.
   ˓→AgenciaCodigo
```
<sup>3</sup> **GROUP BY** dbo.Agencias.AgenciaNome;

5. Mostre as duas cidades que tem o maior saldo total.

```
1 SELECT TOP 2 AgenciaCidade, SUM(ContaSaldo) AS SALDO_TOTAL
2 FROM Contas INNER JOIN Agencias ON Agencias.AgenciaCodigo = Contas.
   ˓→AgenciaCodigo
  3 GROUP BY AgenciaCidade
  4 ORDER BY 2 DESC;
```
6. Mostre qual a agência tem o maior montante de emprestimo.

```
1 SELECT TOP 1 AgenciaCidade, Emprestimos.EmprestimoTotal
2 FROM dbo.Emprestimos INNER JOIN Agencias ON Agencias.AgenciaCodigo =
   ˓→Emprestimos.AgenciaCodigo
3 ORDER BY 2 DESC;
```
7. Mostre qual o menor valor devido, o maior e o total devido da tabela devedor.

```
1 SELECT MIN(DevedorSaldo) AS MINIMO, MAX(DevedorSaldo) AS MAXIMO,
   ˓→SUM(DevedorSaldo) AS TOTAL
2 FROM dbo.Devedores;
```
8. Mostre o nome do cliente, se ele tem cartão de crédito, apenas do cliente que é o maior devedor.

```
1 SELECT TOP 1 --Experimente remover o TOP 1 para conferir o resultado
2 ClienteNome
  3 ,CASE WHEN dbo.CartaoCredito.ClienteCodigo IS NULL THEN 'NÃO TEM CARTÃO
   ˓→CRÉDITO' ELSE 'TEM CARTÃO CRÉDITO' END AS 'CARTAO'
  4 ,DevedorSaldo FROM dbo.Clientes
  INNER JOIN dbo.Devedores ON Devedores.ClienteCodigo = Clientes.
   ˓→ClienteCodigo
  LEFT JOIN dbo.CartaoCredito ON CartaoCredito.ClienteCodigo = Clientes.
   ˓→ClienteCodigo
  7 ORDER BY 3 DESC;
```
9. Mostre o nome do cliente, a idade, o saldo total em conta, seu total devido, seu total emprestado e se tem cartão de crédito ou não. Os valores nulos devem aparecer como 0.00. A ordenação dever ser sempre pelo maioir devedor.

```
1 SELECT Clientes.ClienteNome, DATEDIFF(YEAR,Clientes.ClienteNascimento,
   ˓→GETDATE()) AS IDADE,
2 ISNULL(Devedores.DevedorSaldo,0) AS DevedorSaldo, ISNULL(Emprestimos.
   ˓→EmprestimoTotal,0) AS EmprestimoTotal,
  3 CASE WHEN CartaoCredito.CartaoCodigo IS NULL THEN 'NÃO TEM' ELSE 'TEM'
   ˓→END AS CARTAOCREDITO
  FROM Clientes
```

```
5 LEFT JOIN Devedores ON Devedores.ClienteCodigo = Clientes.ClienteCodigo
6 LEFT JOIN Emprestimos ON Emprestimos.ClienteCodigo = Clientes.
 ˓→ClienteCodigo
7 LEFT JOIN CartaoCredito ON CartaoCredito.ClienteCodigo = Clientes.
 ˓→ClienteCodigo
8 ORDER BY 3 DESC;
```
10. Utilizando a questão anterior, inclua o sexo do cliente e mostre também a diferença entre o que ele emprestou e o que ele está devendo.

```
1 SELECT Clientes.ClienteNome, DATEDIFF(YEAR,Clientes.ClienteNascimento,
   ˓→GETDATE()) AS IDADE,
2 ISNULL(Devedores.DevedorSaldo,0) AS DevedorSaldo, ISNULL(Emprestimos.
   ˓→EmprestimoTotal,0) AS EmprestimoTotal,
3 CASE WHEN .CartaoCredito.CartaoCodigo IS NULL THEN 'NÃO TEM' ELSE 'TEM'
   ˓→END AS CARTAOCREDITO,
4 CASE WHEN ClienteNome LIKE '%a' THEN 'FEMININO' ELSE 'MASCULINO' END AS
   \rightarrowSEXO.
  5 ISNULL((Emprestimos.EmprestimoTotal-DevedorSaldo),0) AS DIFERENÇA
6 FROM Clientes
   7 LEFT JOIN Devedores ON Devedores.ClienteCodigo = Clientes.ClienteCodigo
  8 LEFT JOIN Emprestimos ON Emprestimos.ClienteCodigo = Clientes.
   ˓→ClienteCodigo
  9 LEFT JOIN CartaoCredito ON CartaoCredito.ClienteCodigo = Clientes.
   ˓→ClienteCodigo
10 ORDER BY 3 DESC;
```
11. Insira um novo cliente chamado Silvio Santos, crie uma conta para ele com saldo de R\$ 500,00 na agência Beira Mar. Cadastre um cartão de crédito com limite de 5000,00.

```
1 INSERT Clientes (ClienteNome, ClienteRua, ClienteCidade,
   ˓→ClienteNascimento) VALUES ('Silvio Santos', 'Rua João Colin, 1234',
   ˓→'Joinville','1980-01-01' );
\overline{2}3 SELECT @@IDENTITY --RETORNA O CÓDIGO DO CLIENTE GERADO PELO AUTO
   ˓→INCREMENTO --> IDENTITY
4
5 INSERT Contas (AgenciaCodigo , ContaNumero , ClienteCodigo , ContaSaldo ,
   ˓→ContaAbertura)
   6 OUTPUT INSERTED.* --RETORNA OS REGISTROS INSERIDOS NA TABELA
7 \times 1000 (5, 'C-999', 14, 500, '2016-01-01');
8
9 INSERT CartaoCredito ( AgenciaCodigo , ClienteCodigo , CartaoCodigo ,
   ˓→CartaoLimite)
10 VALUES (5,14,'1234-1234-1234-1234',5000);
```
12. Altere a rua do cliente Ana para Rua da Univille.

```
1 UPDATE dbo.Clientes SET ClienteRua = 'Rua da Univille' WHERE ClienteNome
ightharpoonup = 'Ana';
```
13. Apague todos os registros da cliente Vânia.

```
1 DECLARE @ClienteCodigo INT = (SELECT ClienteCodigo FROM dbo.Clientes
   ˓→WHERE ClienteNome = 'Vânia')
3 DELETE FROM dbo.Emprestimos WHERE ClienteCodigo = @ClienteCodigo
4 DELETE FROM dbo.Devedores WHERE ClienteCodigo = @ClienteCodigo
5 DELETE FROM dbo.Depositantes WHERE ClienteCodigo = @ClienteCodigo
  6 DELETE FROM dbo.CartaoCredito WHERE ClienteCodigo = @ClienteCodigo
```

```
7 DELETE FROM dbo.Contas WHERE ClienteCodigo = @ClienteCodigo
8 DELETE FROM dbo.Clientes WHERE ClienteCodigo = @ClienteCodigo
```
14. Mostre nome e sobrenome e se o cliente for homem, mostre Sr. e se for mulher Sra. na frente do nome. Use o MinhaCaixa\_Beta para resolver essa questão.

```
1 USE MinhaCaixa_Beta
2 \midGO
  3 SELECT
  4 CASE WHEN ClienteSexo = 'M' THEN 'Sr. ' + dbo.Clientes.ClienteNome + ' '
   ˓→+ dbo.Clientes.ClienteSobrenome
  5 ELSE 'Sra. ' + dbo.Clientes.ClienteNome + ' ' + dbo.Clientes.
   ˓→ClienteSobrenome END AS Cliente
6 FROM dbo.Clientes
```
15. Mostre os bairros que tem mais clientes.

```
1 USE MinhaCaixa Beta
2 \cdot \cdotGO
3 SELECT COUNT(dbo.Clientes.ClienteCodigo) AS Quantidade,
   4 dbo.Clientes.ClienteBairro
  5 FROM dbo.Clientes
  6 GROUP BY dbo.Clientes.ClienteBairro
  7 ORDER BY 1 desc
```
16. Mostre a renda de cada cliente convertida em dólar.

```
1 USE MinhaCaixa_Beta
2 GO
3 SELECT ClienteNome +' ' + ClienteSobrenome AS Cliente,
4 CONVERT(DECIMAL(10,2),Clientes.ClienteRendaAnual / 3.25) AS RENDADOLAR
  5 FROM dbo.Clientes
```
17. Mostre o nome do cliente, o número da conta, o saldo da conta, apenas para os 15 melhores clientes.

```
1 USE MinhaCaixa_Beta
\frac{1}{2} GO
3 SELECT TOP 15
  4 ClienteNome +' ' + ClienteSobrenome AS Cliente, Contas.ContaNumero,
  5 SUM(MovimentoValor*MovimentoTipo) AS Saldo
  6 FROM dbo.Clientes INNER JOIN dbo.Contas ON Contas.ClienteCodigo =
   ˓→Clientes.ClienteCodigo
7 INNER JOIN dbo.Movimentos ON Movimentos.ContaNumero = Contas.ContaNumero
  8 GROUP BY ClienteNome + ' ' + ClienteSobrenome , Contas.ContaNumero
  9 ORDER BY 3 DESC
```
18. Mostre quais são os 5 dias com maior movimento (valor) no banco.

```
1 USE MinhaCaixa_Beta
2 \midGO
3 SELECT TOP 5 DAY(Movimentos.MovimentoData) AS DIA,
  4 SUM(dbo.Movimentos.MovimentoValor*dbo.Movimentos.MovimentoTipo) AS VALOR
5 FROM dbo.Movimentos
  6 GROUP BY DAY(Movimentos.MovimentoData)
  7 ORDER BY 2 DESC
```
19. Crie uma função que receba o código do estado civil e mostre ele por extenso.

- 20. Crie uma função que receba o código do sexo e mostre ele por extenso.
- 21. Crie um procedure que receba o número da conta e cadastre um cartão de crédito com limite de R\$ 500 para o cliente caso ele não tenha (MinhaCaixa).

22. Use o script abaixo para criar uma procedure que receba a matricula, disciplina, ano e calcule o total de pontos e a média do aluno.

```
1 CREATE TABLE Notas
\overline{2}3 Matricula INT,
4 Materia CHAR (3),
5 Ano INT,
6 Nota1 FLOAT,
7 Nota2 FLOAT,
8 Nota3 FLOAT,
9 Nota4 FLOAT,
10 TotalPontos FLOAT,
11 MediaFinal FLOAT
12 \mid \cdot \rangle;
13 INSERT Notas (Matricula, Materia, Ano, Nota1, Nota2, Nota3, Nota4) VALUES
   \rightarrow (1, 'BDA', 2016, 7, 7, 7, 7);
```
23. Use o script abaixo para criar duas procedures:

Uma procedure para cadastrar os alunos em duas matérias (BDA e PRG). Exemplo: exec procedure @matricula, @materia, @ano

(matricular 6 alunos)

Uma procedure que receba a matricula, disciplina, ano, bimestre, aulas dadas, notas e faltas. Quando a condição dentro da procedure identificar que é o quarto bimestre calcule o total de pontos, total de faltas, percentual de frequencia,a média do aluno e calcule o resultado final, A, E ou R.

Exemplo: exec procedure @matricula, @materia, @ano, 1, 32, 7, 0

```
1 CREATE TABLE Notas
2 (
3 Matricula INT,
4 Materia CHAR (3),
5 Ano INT,
6 Aulas1 INT,
7 Aulas2 INT,
8 Aulas3 INT,
9 Aulas4 INT,
10 Nota1 FLOAT,
11 Nota2 FLOAT,
12 Nota3 FLOAT,
13 Nota4 FLOAT,
14 Faltal INT,
15 Falta2 INT,
16 Falta3 INT,
17 Falta4 INT,
18 TotalPontos FLOAT,
19 TotalFaltas INT,
20 TotalAulas INT,
21 MediaFinal FLOAT,
22 PercentualFrequencia float,
23 Resultado char(1)
24 \mid );
```
# <span id="page-46-0"></span>**7.4 EXERCÍCIOS Procedure**

1. Neste exercício vamos criar um banco de dados para armazenar os dados dos alunos de uma universidade. Além de desenhar o diagrama, criar o banco de dados e seus objetos, você deverá criar os scripts de população básica. Em seguida deverá criar as procedures que irão executar as operações de manipulação das notas e faltas. Abaixo uma sugestão de parte da solução:

```
1 USE MASTER
2 ALTER DATABASE Universidade SET SINGLE_USER WITH ROLLBACK IMMEDIATE
3 GO
4 DROP DATABASE Universidade;
5 GO
6 USE master:
7 CREATE DATABASE Universidade;
\overline{\phantom{a}}\phantom{a}8 GO
      USE Universidade:
10 GO
11 CREATE TABLE ALUNOS (MATRICULA INT NOT NULL IDENTITY CONSTRAINT PK_
   ˓→ALUNO PRIMARY KEY, NOME VARCHAR(50) NOT NULL);
12 GO
13 CREATE TABLE CURSOS (CURSO CHAR(3) NOT NULL CONSTRAINT PK_CURSO
   ˓→PRIMARY KEY, NOME VARCHAR(50) NOT NULL);
14 GO
15 CREATE TABLE PROFESSOR (PROFESSOR INT IDENTITY NOT NULL CONSTRAINT PK_
   ˓→PROFESSOR PRIMARY KEY, NOME VARCHAR(50) NOT NULL);
16 GO
17 CREATE TABLE MATERIAS (SIGLA CHAR(3) NOT NULL, NOME VARCHAR(50) NOT
   ˓→NULL, CARGAHORARIA INT NOT NULL,
18 CURSO CHAR(3) NOT NULL, PROFESSOR INT
19 CONSTRAINT PK_MATERIA PRIMARY KEY (SIGLA,CURSO,PROFESSOR)
20 CONSTRAINT FK_CURSO FOREIGN KEY (CURSO) REFERENCES CURSOS(CURSO),
21 CONSTRAINT FK_PROFESSOR FOREIGN KEY (PROFESSOR) REFERENCES PROFESSOR
   ightharpoonup(PROFESSOR)
22 \quad | \quad \rangle;
23 GO
24 INSERT ALUNOS (NOME) VALUES ('Pedro')
25 \quad \Box GO
26 INSERT CURSOS (CURSO, NOME) VALUES ('SIS','SISTEMAS'),('ENG',
   ˓→'ENGENHARIA')
27 \quad \Box GO
28 INSERT PROFESSOR (NOME ) VALUES ('DORNEL'),('WALTER')
29 GO
30 INSERT MATERIAS (SIGLA, NOME, CARGAHORARIA, CURSO,PROFESSOR)
31 VALUES ('BDA','BANCO DE DADOS',144,'SIS',1), ('PRG','PROGRAMAÇÃO',144,
   \rightarrow'SIS', 2)
32 GO
33 INSERT MATERIAS (SIGLA, NOME, CARGAHORARIA, CURSO,PROFESSOR)
34 VALUES ('BDA','BANCO DE DADOS',144,'ENG',1), ('PRG','PROGRAMAÇÃO',144,
   ightharpoonup'ENG', 2)
35 GO
36 CREATE TABLE MATRICULA (MATRICULA INT, CURSO CHAR(3), MATERIA CHAR(3),
   ˓→ PROFESSOR INT, PERLETIVO INT,
37 N1 FLOAT, N2 FLOAT, N3 FLOAT, N4 FLOAT, TOTALPONTOS FLOAT, MEDIA.
   ightharpoonupFLOAT,
38 F1 INT, F2 INT, F3 INT, F4 INT, TOTALFALTAS INT, PERCFREQ FLOAT,
   ˓→RESULTADO VARCHAR(20)
29
40 CONSTRAINT PK_MATRICULA PRIMARY KEY (MATRICULA,CURSO,MATERIA,
   →PROFESSOR, PERLETIVO),
41 CONSTRAINT FK_ALUNOS_MATRICULA FOREIGN KEY (MATRICULA) REFERENCES
   ˓→ALUNOS (MATRICULA),
42 CONSTRAINT FK_CURSOS_MATRICULA FOREIGN KEY (CURSO) REFERENCES CURSOS
   ightharpoonup(CURSO).
43 --CONSTRAINT FK MATERIAS FOREIGN KEY (MATERIA) REFERENCES MATERIAS.
   \rightarrow (STGLA).
44 CONSTRAINT FK_PROFESSOR_MATRICULA FOREIGN KEY (PROFESSOR) REFERENCES
   ˓→PROFESSOR(PROFESSOR)
45 )
46
```

```
47
48 CREATE PROCEDURE sp_MatriculaAluno
49 (
50 @NOMEALUNO VARCHAR(50),
51 @CURSOALUNO VARCHAR(50)
52 \quad \boxed{\phantom{0}}53 AS
54 BEGIN
55
56 DECLARE @MATRICULAALUNO INT, @CODIGOCURSO VARCHAR(3)
57
58 SET @MATRICULAALUNO = (SELECT MATRICULA FROM ALUNOS WHERE NOME =
   ˓→@NOMEALUNO)
59
60 SET @CODIGOCURSO = (SELECT CURSO FROM CURSOS WHERE NOME = @CURSOALUNO)
61
62 INSERT MATRICULA
\begin{array}{|c|c|c|c|c|c|}\n\hline\n63 & & & & \n\hline\n\end{array}64 MATRICULA,
\frac{65}{20} CURSO,
66 MATERIA,
67 PROFESSOR,
68 PERLETIVO
69
70 )
71 SELECT @MATRICULAALUNO AS MATRICULA, CURSO, SIGLA,PROFESSOR,
   ˓→YEAR(GETDATE()) AS PERLETIVO FROM MATERIAS WHERE CURSO ='ENG'
72
73 END
74
75 --Calculo do percentual de Frequencia (144-NrFaltas*100)/144
76
77
78 EXEC sp_MatriculaAluno @NOMEALUNO = 'Guilherme', -- varchar(50)
79 @CURSOALUNO = 'Sistemas' --
   ˓→ varchar(50)
```
Exemplo de INSERT com SELECT

```
1 INSERT MATRICULA
\overline{2} (
3 MATRICULA,
4 CURSO,
5 MATERIA,
6 PROFESSOR,
7 PERLETIVO
8
9 )
10 SELECT 1 AS MATRICULA, CURSO, SIGLA,PROFESSOR, YEAR(GETDATE()) FROM
  ˓→MATERIAS WHERE CURSO ='ENG'
```
Exemplo de PROCEDURE para inserir (atualizar) as notas

```
1 CREATE PROCEDURE [dbo].[sp_CadastraNotas]
\overline{2} (
3 GMATRICULA INT.
4 CURSO CHAR(3),
5 MATERIA CHAR(3),
6 CHAR(4), CHAR(4),
7 | @NOTA FLOAT,
           8 @FALTA INT,
```

```
9 @PARAMETRO INT
10 )
11 AS
12 BEGIN
13
\overline{IF} @PARAMETRO = 1
15 BEGIN
16
17 UPDATE MATRICULA
18 SET N1 = @NOTA,
F1 = \text{QFALTA},
20 TOTALPONTOS = @NOTA,
_{21} TOTALFALTAS = @FALTA,
22 \quad | \quad \text{MEDIA} \; = \; \text{\textcircled{NOTA}}23 WHERE MATRICULA = @MATRICULA
<sup>24</sup> AND CURSO = @CURSO
25 AND MATERIA = @MATERIA
<sup>26</sup> AND PERLETIVO = @PERLETIVO;
27 END;
28
29 ELSE IF @PARAMETRO = 2
30 BEGIN
31
32 UPDATE MATRICULA
\text{SET} \quad N2 = \text{ONOTA},
F2 = \text{QFALTA},
35 TOTALPONTOS = @NOTA + N1,
36 TOTALFALTAS = @FALTA + F1,
\texttt{MEDIA} = (\texttt{ONOTA} + \texttt{N1}) / 238 WHERE MATRICULA = @MATRICULA
39 AND CURSO = @CURSO40 AND MATERIA = @MATERIA
41 AND PERLETIVO = @PERLETIVO;
42 END;
43
44 ELSE IF @PARAMETRO = 3
45 BEGIN
46
47 UPDATE MATRICULA
48 SET N3 = @NOTA,
F3 = \text{QFALTA},
50 TOTALPONTOS = @NOTA + N1 + N2,
51 TOTALFALTAS = @FALTA + F1 + F2,
52 \quad \text{MEDIA} = (\text{ONOTA} + \text{N1} + \text{N2}) / 353 WHERE MATRICULA = @MATRICULA
54 AND CURSO = @CURSO
55 AND MATERIA = @MATERIA
56 AND PERLETIVO = @PERLETIVO;
57 END;
58
59 ELSE IF @PARAMETRO = 4
60 BEGIN
61
62 DECLARE @RESULTADO VARCHAR(50),
63 GEREQUENCIA FLOAT,
64 GMEDIAFINAL FLOAT;
65
66
67
68 UPDATE MATRICULA
69 SET N4 = @NOTA,
```

```
F4 = \text{QFALTA},
71 TOTALPONTOS = @NOTA + N1 + N2 + N3,
72 TOTALFALTAS = @FALTA + F1 + F2 + F3,
73 | MEDIA = (\text{ONOTA} + \text{N1} + \text{N2} + \text{N3}) / 4,
\begin{array}{|l|} \hline \end{array} \begin{array}{|l|} \hline \end{array} \begin{array}{|l|} \hline \end{array} \begin{array}{|l|} \hline \end{array} \begin{array}{|l|} \hline \end{array} \begin{array}{|l|} \hline \end{array} \begin{array}{|l|} \hline \end{array} \begin{array}{|l|} \hline \end{array} \begin{array}{|l|} \hline \end{array} \begin{array}{|l|} \hline \end{array} \begin{array}{|l|} \hline \end{array} \begin{array}{rcl} \text{75} & \end{array}76 @FREQUENCIA = 100 - (((@FALTA + F1 + F2 + F3)
  \leftrightarrow 144) / 100),
77 PERCFREQ = @FREQUENCIA,
78 RESULTADO = CASE
79 WHEN
  ˓→@FREQUENCIA >= 75
\overline{\text{S0}} AND
  ˓→@MEDIAFINAL >= 7 THEN
81
  ˓→'APROVADO'
82 WHEN
  ˓→@FREQUENCIA >= 75
83 AND
  ˓→@MEDIAFINAL >= 3 THEN
84 'EXAME
  ˓→'
es and ELSE and ELSE and ELSE and ELSE and ELSE
86
  ˓→'REPROVADO'
87 END
88 WHERE MATRICULA = @MATRICULA
AND CURSO = @CURSO
90 AND MATERIA = @MATERIA
AND PERLETIVO = @PERLETIVO;
92
93
94
95 END;
96
97 ELSE IF @PARAMETRO = 5
98 BEGIN
99
100 DECLARE @MEDIA FLOAT =
\frac{101}{101} (
102 SELECT MEDIA
103 FROM MATRICULA
104 WHERE MATRICULA = @MATRICULA
105 AND CURSO = @CURSO
106 AND MATERIA =
  ˓→@MATERIA
107 AND PERLETIVO =
  ˓→@PERLETIVO
108 AND RESULTADO =
  ˓→'EXAME'
\frac{109}{109} );
110
111 UPDATE MATRICULA
112 SET NOTAEXAME = @NOTA,
113 RESULTADO = CASE
\overline{\text{WHEN}} (@NOTA +_
  ˓→@MEDIA) >= 10 THEN
115
  ˓→'APROVADO'
116 ELSE
117
    ˓→'REPROVADO' (continues on next page)
```

```
118 END
119 WHERE MATRICULA = @MATRICULA
120 AND CURSO = @CURSO121 AND MATERIA = @MATERIA
122 AND PERLETIVO = @PERLETIVO
123 AND RESULTADO = 'EXAME';
124
125
126 END;
127
128 END;
129 GO
```
Exemplo de execução da PROCEDURE para inserir (atualizar) as notas

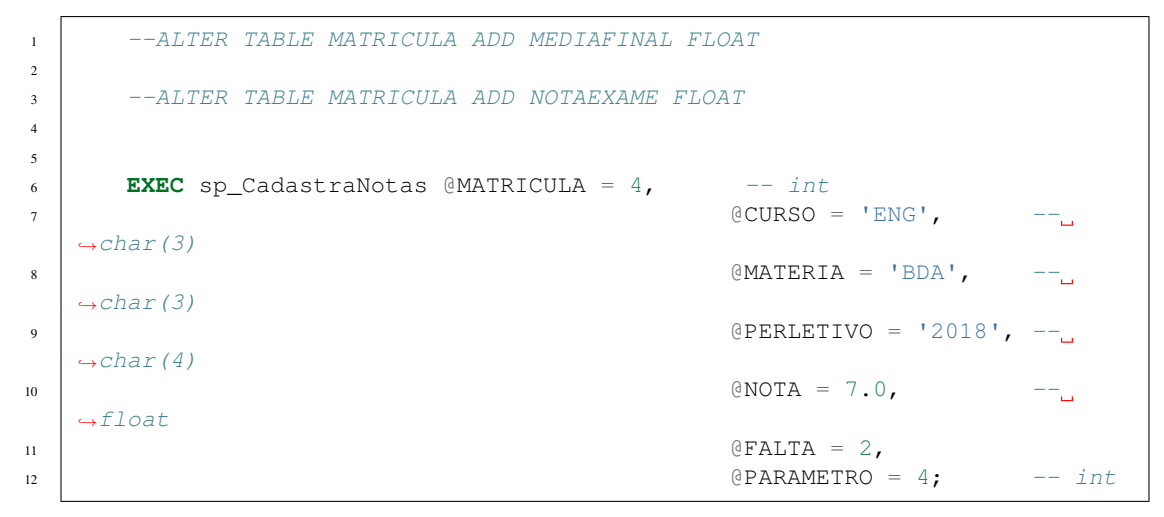

#### Exemplo de INSERT - SELECT

```
1 CREATE TABLE pedidos
2 \left| \right| (
3 idpedido INT,
4 idproduto INT,
5 valorpedido float
6 )
7
8 CREATE TABLE itenspedido
9 (
10 | idpedido INT,
\overline{11} iditem int.
12 idproduto int
13 \quad \boxed{)}14
15 CREATE TABLE itens
16 (
17 iditem INT,
18 nome varchar(50)
19 )
20 INSERT itens
21 (
<sup>22</sup> iditem,
23 nome
24 )
25 VALUES
26 ( 1, - -iditem - int
27 'AR CONDICIONADO' -- nome - varchar(50)
                                                       (continues on next page)
```

```
28 )
29
30
31 CREATE TABLE subitens
32 \quad (33 idsubitem INT,
34 iditem INT,
35 nomesubitem VARCHAR(50)
36 )
37 INSERT subitens
38 (
39 idsubitem,
40 iditem,
41 nomesubitem
42 \quad | \quad \rangle43 VALUES
44 ( 2, -- idsubitem - int
\begin{array}{|c|c|c|c|c|}\n\hline\n & \text{45} & \text{1, } & \text{-- } \text{iditem - int}\n\hline\n\end{array}46 'MOTOR' -- nomesubitem - varchar(50)
47 )
48
49
50
51 SELECT * FROM itens
52 SELECT * FROM subitens
53
54 SELECT * FROM PEDIDOS
55
56
57 INSERT pedidos
\frac{58}{100} (
59 idpedido,
60 idproduto,
61 valorpedido
62 )
63 VALUES
\begin{array}{ccc} 64 & \end{array} ( 1, -- idpedido - int
\begin{array}{ccc} 65 & 1, & --i\text{d} \text{product}\circ -i\text{nt} \end{array}66 1000.00 -- valorpedido - float
67 )
68
69 DECLARE @produto INT
70 SET @produto = (SELECT idproduto FROM pedidos WHERE
  ˓→idpedido =1)
71
72 SELECT @produto AS 'AR COND'
73
74 INSERT itenspedido
\frac{1}{25} (
76 idpedido,
\pi iditem,
78 idproduto
79 )
80 SELECT IDPEDIDO=1, idsubitem, iditem
81 FROM subitens WHERE iditem = 1--@CURSO
82
83 --VALUES
84 -(-0, --i) idpedido - int
85 -- 0, -- iditem - int
\begin{array}{ccc} 86 & - - & 0 & - - & 1\end{array}\begin{array}{|c|c|c|c|c|}\n\hline\n87 & & & & & & \n\end{array}
```
# <span id="page-53-0"></span>**7.5 EXERCÍCIOS Trigger**

1. Neste exercício vamos criar triggers. . .

```
1 CREATE TABLE FUNCIONARIOS
2 \left| \right| (
\vert NOME VARCHAR(10),
4 SALARIO MONEY
5 )
6 SELECT * FROM FUNCIONARIOS
7 SELECT * FROM auditFuncionarios
8
9 INSERT FUNCIONARIOS (NOME,SALARIO)
10 VALUES ('PEDRO',1000)
11
12 DELETE FROM FUNCIONARIOS WHERE NOME = 'PEDRO'
13
14 UPDATE FUNCIONARIOS SET SALARIO = SALARIO * 10
15
16
17 CREATE TRIGGER TGR_SALARIO
18 ON FUNCIONARIOS
19 FOR INSERT
20 AS
21 INSERT auditFuncionarios
22 SELECT *, GETDATE(),'INSERT' FROM inserted
23
2425
26 alter TRIGGER TGR_SALARIO_DEL
27 ON FUNCIONARIOS
28 FOR DELETE
29 AS
30 INSERT auditFuncionarios
31 SELECT *, GETDATE(),'DELETE' FROM deleted
32
33
34 create TRIGGER TGR_SALARIO_up
35 ON FUNCIONARIOS
36 FOR UPDATE
37 AS
38 INSERT auditFuncionarios
39 SELECT *, GETDATE(),'UPD_VELHO' FROM deleted
40
41 INSERT auditFuncionarios
42 SELECT *, GETDATE(),'UPD_NOVO' FROM INSERTED
```
2. Neste exercício vamos criar triggers. . .

```
1 SELECT * FROM dbo.ALUNOS
\overline{2}3 SELECT * FROM dbo.MATRICULA
4
5
6 ALTER TABLE dbo.ALUNOS ADD CURSO CHAR(3)
7
8
9 CREATE TRIGGER TGR_MATRICULA_ALUNO ON ALUNOS FOR
10 INSERT
11 AS
12 BEGIN
13
```
 **DECLARE** @MATRICULAALUNO INT, @CODIGOCURSO VARCHAR(3) **SET** @MATRICULAALUNO = (**SELECT** MATRICULA **FROM** INSERTED) **SET** @CODIGOCURSO = (**SELECT** CURSO **FROM** INSERTED) **INSERT** MATRICULA  $\overline{23}$  ( <sup>24</sup> MATRICULA, CURSO, 26 MATERIA, 27 PROFESSOR, 28 PERLETIVO  $30 \left( \frac{1}{2} \right)$ **SELECT** @MATRICULAALUNO **AS** MATRICULA, ˓<sup>→</sup>@CODIGOCURSO, SIGLA,PROFESSOR, **YEAR**(GETDATE()) **AS** PERLETIVO **FROM** MATERIAS ˓<sup>→</sup>**WHERE** CURSO = **@CODIGOCURSO END EXEC** sp\_MatriculaAluno @NOMEALUNO = 'José', -- varchar(50)  $\sim$ ˓<sup>→</sup> @CURSOALUNO = 'SIS' -- varchar(50) **CREATE PROCEDURE** sp\_MatriculaAluno ( 45 | @NOMEALUNO VARCHAR(50), **CURSOALUNO VARCHAR(50)**  ) **AS BEGIN INSERT** dbo.ALUNOS ( NOME,CURSO ) **VALUES** (@NOMEALUNO,@CURSOALUNO) **END**;

# CAPÍTULO<sup>8</sup>

# Administração de Banco de Dados

<span id="page-56-0"></span>Objeito de aprender tarefas básicas do dia a dia de um administrador de banco de dados

# <span id="page-56-1"></span>**8.1 Segurança**

- <span id="page-56-2"></span>**8.1.1 Logins**
- <span id="page-56-3"></span>**8.2 Manutenção**
- <span id="page-56-4"></span>**8.2.1 Rotinas**

# CAPÍTULO<sup>9</sup>

# Extra

# <span id="page-58-1"></span><span id="page-58-0"></span>**9.1 Documentação dos SGBD**

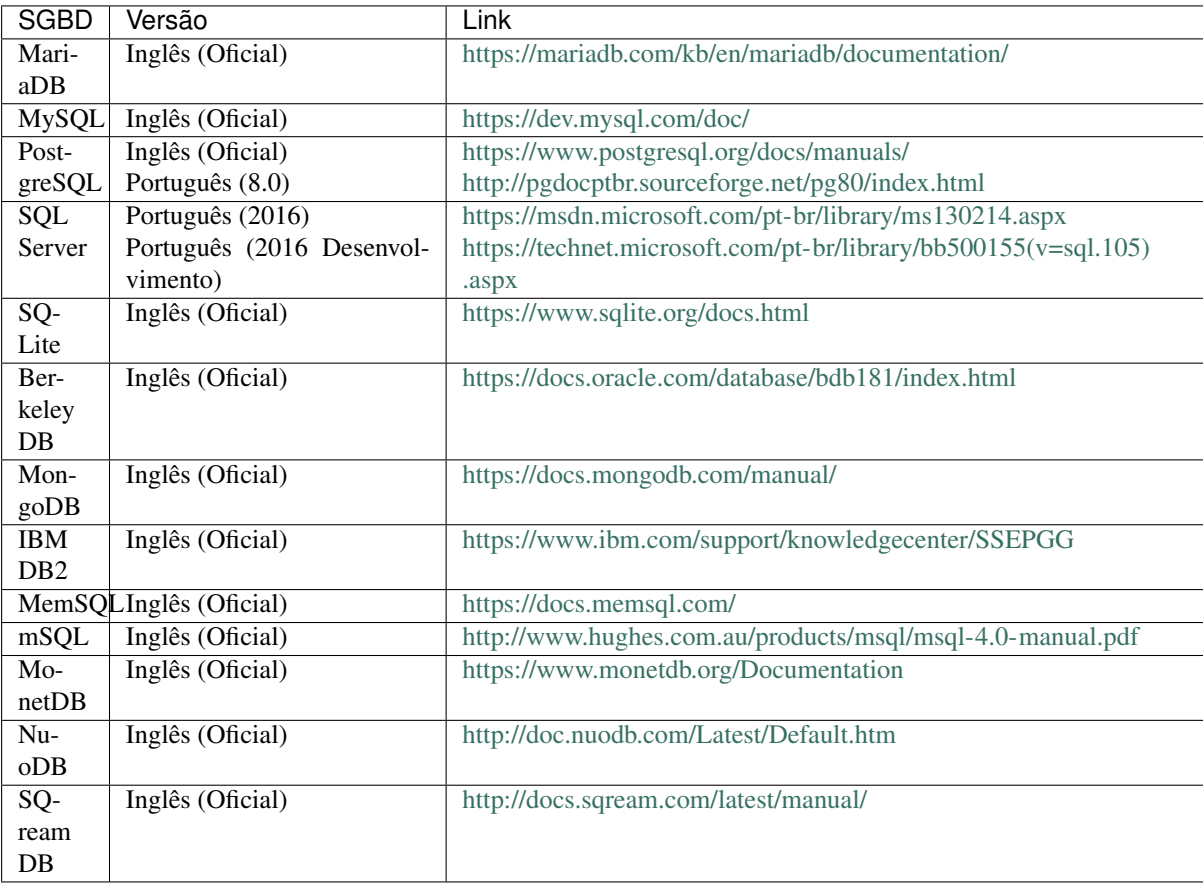

### <span id="page-59-0"></span>**9.2 Sites Interessantes**

- [Database Cast:](http://databasecast.com.br/) Podcast sobre banco de dados.
- [Documentação do SQL:](https://docs.microsoft.com/pt-br/sql/) Site para a documentação do SQL.

# <span id="page-59-1"></span>**9.3 Palestras**

- [A Arquitetura \(Peculiar\) do Stack Overflow](https://www.infoq.com/br/presentations/a-arquitetura-peculiar-do-stack-overflow)
- [PostgreSQL no Debian](http://assiste.serpro.gov.br/cisl/postgredebian.html)

# <span id="page-59-2"></span>**9.4 Como Contribuir?**

- Crie um fork do projeto no GitHub.
- Faça suas alterações no seu fork.
	- Se possível, utilize o plugin [EditorConfig](http://editorconfig.org/) no seu editor de texto.
	- Escreva o conteúdo usando [reStructuredText.](http://docutils.sourceforge.net/rst.html)
		- \* Fique atento a marcação dos títulos.
		- \* Utilize um bloco de código com syntax highlight para código. Exemplo:

```
1 .. code-block:: sql
2
3 SELECT * FROM tabela;
```
- Adicione os link nos arquivos index.rst caso tenha criado algum arquivo novo.
- Adicione os arquivos modificados (git add) e faça o commit (git commit).
- Crie um pull request no GitHub.
- Espere sua contribuição ser aprovada.

# <span id="page-59-3"></span>**9.5 Git**

#### <span id="page-59-4"></span>**9.5.1 Links de material**

#### <span id="page-59-5"></span>**9.5.1.1 Livros / Documentação**

- Pro Git [\(v2 inglês\)](https://git-scm.com/book/en/v2) [\(v1 português\)](https://git-scm.com/book/pt-br/v1)
- [Getting Git Right](https://www.atlassian.com/git/)

#### <span id="page-59-6"></span>**9.5.1.2 Tutoriais**

- [git guia prático sem complicação!](https://rogerdudler.github.io/git-guide/index.pt_BR.html)
- [Try Git](https://try.github.io/)
- [Learn Git Version Control using Interactive Browser-Based Labs](https://katacoda.com/courses/git)

#### <span id="page-60-0"></span>**9.5.1.3 Vídeos**

- [Introdução ao Git](http://palestras.softwarelivre.org/palestra/introducao-ao-git/)
- [Git para quem gosta de Git](http://palestras.softwarelivre.org/palestra/git-para-quem-gosta-de-git/)

#### <span id="page-60-1"></span>**9.5.1.4 Ferramentas**

• [Learn Git Branching](https://pcottle.github.io/learnGitBranching/)

### <span id="page-60-2"></span>**9.6 Como Compilar o Material com o Sphinx**

#### <span id="page-60-3"></span>**9.6.1 Instalar o Python**

- Usar preferencialmente a versão 3.
- Ambientes Unix provavelmente já possuem ele instalado.
- Pode ser encontrado em [https://www.python.org/downloads/.](https://www.python.org/downloads/)
- No Windows, durante a instalação marcar para instalar o "pip" também.

#### <span id="page-60-4"></span>**9.6.2 Instalar as Dependências**

Dentro do diretório do código do material executar:

```
pip install -r requirements.txt
```
#### <span id="page-60-5"></span>**9.6.3 Compilar o Material**

Para listar as opções de compilação execute:

make help

Alguns exemplos:

#### HTML

make html

PDF

make latexpdf

Nota: É necessário que o LaTeX esteja instalado no sistema para gerar o PDF.

ePub

make epub

Nota: Após a execução do comando, o material compilado, junto com alguns outros arquivos, podem ser encontrados dentro do diretório \_build na raíz do projeto.